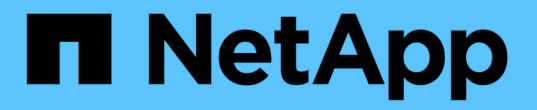

## 使用 **ONTAP** 的虛擬磁碟區( **VVols** )

## Enterprise applications

NetApp May 19, 2024

This PDF was generated from https://docs.netapp.com/zh-tw/ontap-apps-dbs/vmware/vmware-vvolsoverview.html on May 19, 2024. Always check docs.netapp.com for the latest.

# 目錄

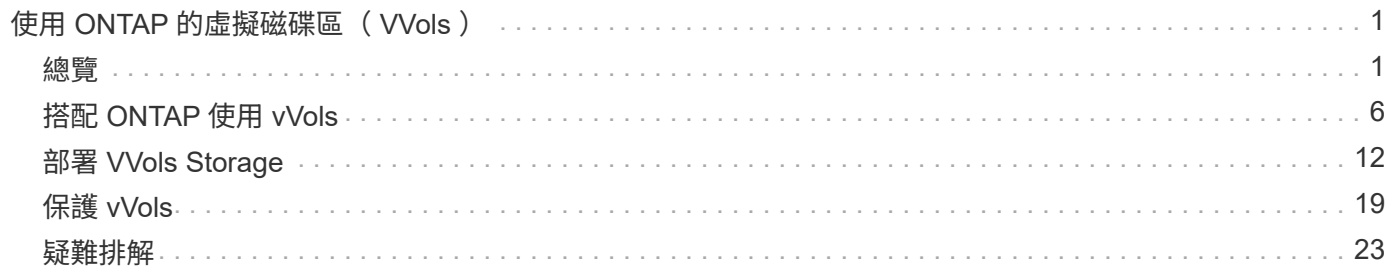

# <span id="page-2-0"></span>使用 **ONTAP** 的虛擬磁碟區( **VVols** )

## <span id="page-2-1"></span>總覽

ONTAP 在過去二十多年來一直是 VMware vSphere 環境的領先儲存解決方案、並持續新 增創新功能來簡化管理、同時降低成本。

本文件涵蓋適用於 VMware vSphere 虛擬磁碟區 ( VVols ) 的 ONTAP 功能、包括最新的產品資訊和使用案 例、以及最佳實務做法和其他資訊、可簡化部署並減少錯誤。

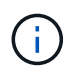

本文件將先前發佈的技術報告 TR-4400: VMware vSphere 虛擬磁碟區 ( vVols ) 取代為 **ONTAP** 

最佳實務做法是輔助其他文件、例如指南和相容性清單。這些技術是根據實驗室測試和NetApp工程師與客戶廣 泛的現場經驗所開發。它們可能不是唯一可行或受支援的實務做法、但通常是最簡單的解決方案、可滿足大多數 客戶的需求。

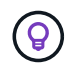

本文件已更新、納入 vSphere 8.0 更新 1 中新增的 vVols 功能、 ONTAP 工具 9.12 版本支援這些 功能。

#### 虛擬磁碟區( **vVols** )概觀

NetApp 於 2012 年開始與 VMware 合作、為 vSphere 5 支援 vSphere API for Storage Aware ( VASA )。此 早期的 VASA Provider 允許定義設定檔中的儲存功能、以便在資源配置時用來篩選資料存放區、並在之後檢查 原則是否符合規定。隨著時間演進、新增新功能以實現更多自動化資源配置、並新增虛擬磁碟區或 vVols 、其中 個別的儲存物件用於虛擬機器檔案和虛擬磁碟。這些物件可以是 LUN 、檔案、現在也可以是 vSphere 8 : NVMe namespaces.NetApp 與 VMware 密切合作、成為 2015 年 vSphere 6 隨附的 vVols 參考合作夥伴、再次 成為 vSphere 8 中使用 NVMe over Fabric 的 vVols 設計合作夥伴。NetApp 持續強化 vVols 、以充分利用 ONTAP 的最新功能。

有幾個元件需要注意:

\* VASA Provider\*

這是處理 VMware vSphere 與儲存系統之間通訊的軟體元件。對於 ONTAP 、 VASA Provider 會在名為 ONTAP tools for VMware vSphere 的應用裝置(簡稱 ONTAP 工具)中執行。ONTAP 工具也包括 vCenter 外 掛程式、適用於 VMware Site Recovery Manager 的儲存複寫介面卡( SRA )、以及用於建置自己自動化的 REST API 伺服器。ONTAP 工具在 vCenter 中設定及登錄後、就不再需要直接與 ONTAP 系統互動、因為幾乎 所有的儲存需求都可以直接從 vCenter UI 中進行管理、或透過 REST API 自動化來進行管理。

\* 傳輸協定端點( PE ) \*

傳輸協定端點是 ESXi 主機和 vVols 資料存放區之間 I/O 的 Proxy 。ONTAP VASA Provider 會自動建立這些 LUN 、每個 VVols 資料存放區的 FlexVol 磁碟區一個傳輸協定端點 LUN (大小為 4 MB )、或是在資料存放 區中主控 FlexVol 磁碟區的儲存節點上、每個 NFS 介面( LIF )一個 NFS 裝載點。ESXi 主機直接裝載這些傳 輸協定端點、而非個別的 vVol LUN 和虛擬磁碟檔案。不需要管理 VASA Provider 自動建立、掛載、卸載及刪 除的傳輸協定端點、以及任何必要的介面群組或匯出原則。

\* 虛擬傳輸協定端點( VPE ) \*

vSphere 8 的新功能是、搭配 vVols 使用 NVMe over Fabrics ( NVMe of )時、 ONTAP 中不再有傳輸協定端 點的概念。相反地、只要第一個虛擬機器開機、 ESXi 主機就會為每個 ANA 群組自動產生一個虛擬 PE 。ONTAP 會自動為資料存放區所使用的每個 FlexVol 磁碟區建立全日空群組。

使用 NVMe for VVols 的另一個優點是、 VASA Provider 不需要任何繫結要求。而是由 ESXi 主機根據 VPE 在 內部處理 vVol 繫結功能。這可減少 vVol 綁定風暴對服務造成影響的機會。

如需詳細資訊、請參閱 ["NVMe](https://docs.vmware.com/en/VMware-vSphere/8.0/vsphere-storage/GUID-23B47AAC-6A31-466C-84F9-8CF8F1CDD149.html) [和虛擬磁碟區](https://docs.vmware.com/en/VMware-vSphere/8.0/vsphere-storage/GUID-23B47AAC-6A31-466C-84F9-8CF8F1CDD149.html)["](https://docs.vmware.com/en/VMware-vSphere/8.0/vsphere-storage/GUID-23B47AAC-6A31-466C-84F9-8CF8F1CDD149.html) 開啟 ["vmware.com"](https://docs.vmware.com/en/VMware-vSphere/8.0/vsphere-storage/GUID-23B47AAC-6A31-466C-84F9-8CF8F1CDD149.html)

\* 虛擬磁碟區資料存放區 \*

虛擬 Volume 資料存放區是 VVols 容器的邏輯資料存放區呈現、由 VASA Provider 建立和維護。該容器代表從 VASA Provider 管理的儲存系統所配置的儲存容量集區。ONTAP 工具支援將多個 FlexVol 磁碟區(稱為備份磁 碟區)分配至單一 VVols 資料存放區、這些 VVols 資料存放區可跨越 ONTAP 叢集中的多個節點、將 Flash 和 混合式系統結合在一起、提供不同的功能。管理員可以使用資源配置精靈或 REST API 來建立新的 FlexVol Volume 、或選擇預先建立的 FlexVol Volume 來備份儲存區(如果有的話)。

\* 虛擬磁碟區( vVols ) \*

VVols 是儲存在 vVols 資料存放區中的實際虛擬機器檔案和磁碟。使用術語 vVol (奇異)是指單一特定檔案、 LUN 或命名空間。ONTAP 會根據資料存放區使用的傳輸協定、建立 NVMe 命名空間、 LUN 或檔案。有幾種 不同類型的 vVols ;最常見的是組態(中繼資料檔案)、資料(虛擬磁碟或 VMDK )和交換(在 VM 開機時建 立)。受 VMware VM 加密保護的 VVols 屬於其他類型。VMware VM 加密不應與 ONTAP Volume 或 Aggregate 加密混淆。

#### 原則型管理

VMware vSphere API for Storage Aware ( VASA )可讓 VM 管理員輕鬆使用所需的任何儲存功能來配置 VM 、而無需與儲存團隊互動。在 VASA 之前、 VM 管理員可以定義 VM 儲存原則、但必須與儲存管理員合作、以 識別適當的資料存放區、通常是使用文件或命名慣例。有了 VASA 、具有適當權限的 vCenter 管理員就能定義 一系列儲存功能、 vCenter 使用者隨後可以使用這些功能來配置 VM 。VM 儲存原則與資料存放區儲存功能設定 檔之間的對應可讓 vCenter 顯示相容資料存放區清單以供選擇、並可啟用其他技術、例如 Aria (前身為 vRealize ) Automation 或 Tanzu Kubernetes Grid 、以自動從指派的原則中選取儲存區。這種方法稱為儲存原 則型管理。雖然儲存功能設定檔和原則也可用於傳統的資料存放區、但我們的重點是 vVols 資料存放區。

有兩個要素:

\* 儲存功能設定檔( SCP ) \*

儲存功能設定檔( SCP )是一種儲存範本形式、可讓 vCenter 管理員定義所需的儲存功能、而無需實際瞭解 如何在 ONTAP 中管理這些功能。採用範本樣式的方法、讓管理員能夠以一致且可預測的方式輕鬆提供儲存服 務。SCP 中說明的功能包括效能、傳輸協定、儲存效率及其他功能。具體功能因版本而異。使用 vCenter UI 中的 ONTAP Tools for VMware vSphere 功能表來建立這些工具。您也可以使用 REST API 來建立 CDP 。您 可以選擇個別功能來手動建立這些功能、或是從現有(傳統)資料存放區自動產生。

\* VM 儲存原則 \*

VM 儲存原則是在 vCenter 的原則和設定檔下建立。對於 vVols 、請使用 NetApp vVols 儲存類型供應商的規則 來建立規則集。ONTAP 工具提供簡化的方法、讓您只需選取一個 SCP 、而非強制您指定個別規則。

如上所述、使用原則有助於簡化資源配置磁碟區的工作。只要選取適當的原則、 VASA Provider 就會顯示支援 該原則的 VVols 資料存放區、並將 VVol 放入符合法規的個別 FlexVol 磁碟區(圖 1 )。

#### 使用儲存原則部署 **VM**

#### New Virtual Machine

- $\blacktriangleright$  1 Select a creation type
- $\checkmark$  2 Select a name and folder
- ✔ 3 Select a compute resource

#### 4 Select storage

- 5 Select compatibility
- 6 Select a guest OS
- 7 Customize hardware
- 8 Ready to complete

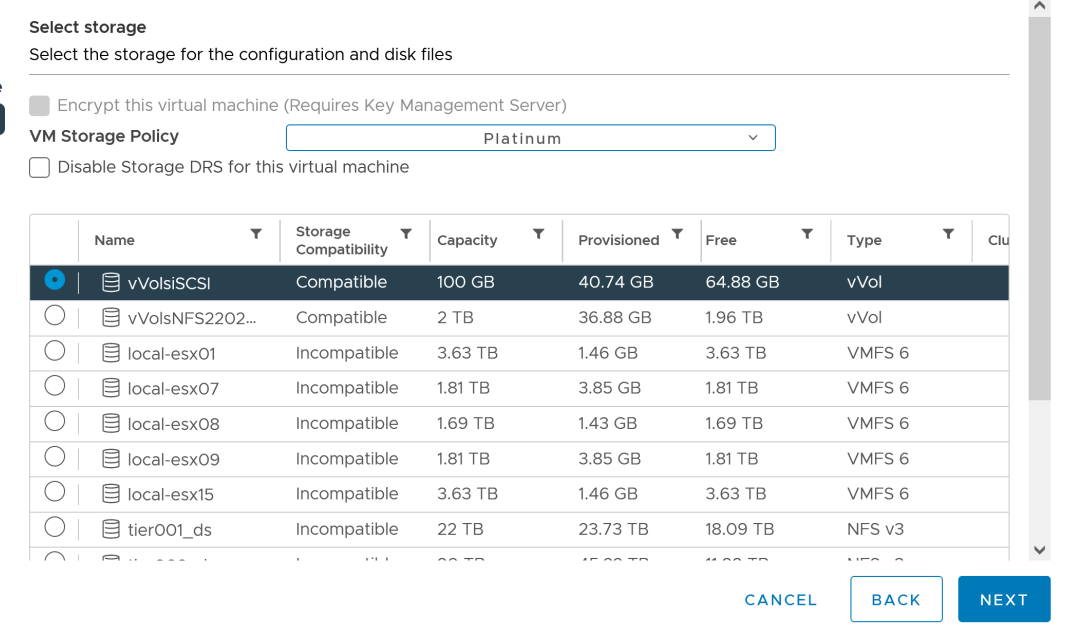

VM 佈建完成後、 VASA Provider 將繼續檢查法規遵循狀況、並在備用磁碟區不再符合原則時、在 vCenter 中警 示 VM 管理員(圖 2 )。

#### **VM** 儲存原則法規遵循

 $\times$ 

 $\rlap{/}$ 

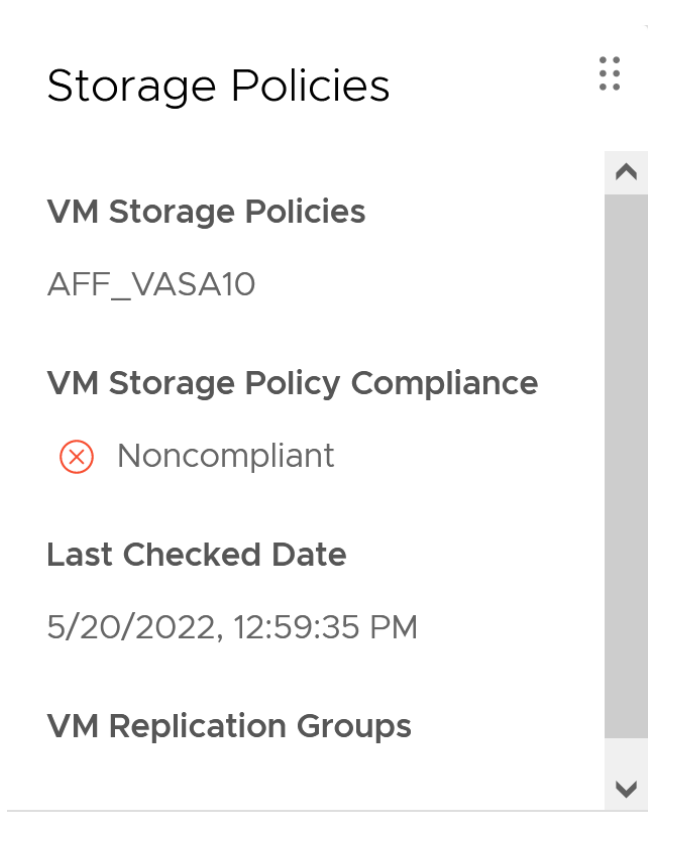

#### **CHECK COMPLIANCE**

### **NetApp VVols** 支援

ONTAP 自 2012 年首次推出 VASA 規格以來、就一直提供支援。雖然其他 NetApp 儲存系統可能支援 VASA 、 但本文件著重於目前支援的 ONTAP 9 版本。

#### **ONTAP**

除了 AFF 、 ASA 和 FAS 系統上的 ONTAP 9 之外、 NetApp 還支援 ONTAP Select 上的 VMware 工作負載、 適用於 NetApp 的 Amazon FSX 搭配 AWS 上的 VMware Cloud 、 Azure NetApp Files 搭配 Azure VMware 解 決方案、 Cloud Volumes Service 搭配 Google Cloud VMware Engine 、以及 Equinix 中的 NetApp 私有儲存設 備、 但具體功能可能會因服務供應商和可用的網路連線而異。也可從 vSphere 來賓存取儲存在這些組態中的資 料、以及 Cloud Volumes ONTAP 。

在發佈時、超大規模環境僅限於傳統的 NFS v3 資料存放區、因此 VVols 僅適用於內部部署 ONTAP 系統、或雲 端連線系統、這些系統提供內部部署系統的完整功能、例如由全球各地的 NetApp 合作夥伴和服務供應商代管的 系統。

如需 ONTAP 的詳細資訊、請參閱 ["](https://docs.netapp.com/us-en/ontap-family/)[產品文件](https://docs.netapp.com/us-en/ontap-family/)[ONTAP"](https://docs.netapp.com/us-en/ontap-family/)

\_ 如需 ONTAP 和 VMware vSphere 最佳實務做法的詳細資訊、請參閱 ["TR-4597"](https://docs.netapp.com/zh-tw/ontap-apps-dbs/vmware/vmware-vsphere-overview.html)\_

### 搭配 **ONTAP** 使用 **vVols** 的優點

當 VMware 在 2015 年推出 VVols 支援 VASA 2.0 時、他們將其描述為「整合與管理架構、為外部儲存設備( SAN/NAS )提供全新的作業模式」。 此作業模式可提供多項優點、搭配 ONTAP 儲存設備使用。

如第 1.2 節所述、原則型管理可讓 VM 使用預先定義的原則進行佈建及後續管理。這有助於 IT 作業的多種方式 :

- \* 提高速度。 \* ONTAP 工具不需要 vCenter 管理員與儲存團隊一起開啟儲存資源配置活動的問題單。不過、 vCenter 和 ONTAP 系統上的 ONTAP 工具 RBAC 角色仍可允許個別的團隊(例如儲存團隊)、或是由同一 個團隊進行個別活動、只要有需要、就能限制特定功能的存取。
- \* 更聰明的資源配置。 \* 儲存系統功能可透過 VASA API 公開、讓資源配置工作流程能夠充分利用進階功 能、而無需 VM 管理員瞭解如何管理儲存系統。
- \* 更快的資源配置。 \* 可在單一資料存放區中支援不同的儲存功能、並根據 VM 原則自動選擇適合的 VM 。
- \* 避免錯誤。 \* 儲存和 VM 原則是事先開發的、並可視需要套用、而無需每次佈建 VM 時都自訂儲存設備。 當儲存功能從定義的原則中移出時、就會發出法規遵循警報。如前所述、 SCP 可讓初始資源配置可預測且 可重複執行、而 VM 儲存原則則以 SCP 為基礎、則可確保正確放置。
- \* 更好的容量管理。 \* VASA 和 ONTAP 工具可讓您視需要將儲存容量向下檢視至大量的彙總層級、並在容 量開始不足時提供多層警示。

#### 現代化 **SAN** 上的 **VM** 精細管理

使用光纖通道和 iSCSI 的 SAN 儲存系統是 VMware 首次支援 ESX 的系統、但它們缺乏從儲存系統管理個別 VM 檔案和磁碟的能力。而是配置 LUN 並由 VMFS 管理個別檔案。這使得儲存系統難以直接管理個別 VM 儲存 效能、複製和保護。VVols 提供 ONTAP 強大、高效能的 SAN 功能、讓使用 NFS 儲存設備的客戶能夠享有更精 細的儲存空間。

現在、使用適用於 VMware vSphere 9.12 及更新版本的 vSphere 8 和 ONTAP 工具、 Vols 對於舊版 SCSI 型傳 輸協定所使用的相同精細控制功能現在也可在採用 NVMe over Fabrics 的現代化光纖通道 SAN 中使用、以在規 模上獲得更高的效能。有了 vSphere 8.0 更新 1 、現在可以使用 vVols 部署完整的端點對端 NVMe 解決方案、 而無需在 Hypervisor 儲存堆疊中進行任何 I/O 轉譯。

#### 更強大的儲存卸載功能

雖然 VAAI 提供多種卸載至儲存設備的作業、但 VASA Provider 仍會解決一些落差。SAN VAAI 無法將 VMware 託管的快照卸載至儲存系統。NFS VAAI 可以卸載 VM 託管的快照、但儲存原生快照對 VM 有限制。由於 VVols 使用個別 LUN 、命名空間或檔案來儲存虛擬機器磁碟、因此 ONTAP 可以快速有效地複製檔案或 LUN 、以建立 不再需要差異檔案的 VM 精細快照。NFS VAAI 也不支援卸載熱(開啟電源) Storage VMotion 移轉的複製作 業。當使用 VAAI 搭配傳統 NFS 資料存放區時、必須關閉虛擬機器電源、以允許移轉卸載。ONTAP 工具中的 VASA Provider 可提供近乎即時且具儲存效率的複本、以進行熱移轉和冷移轉、也支援近乎即時的 vVols 跨磁碟 區移轉複本。由於這些顯著的儲存效率效益、您可能可以在中充分利用 vVols 工作負載 ["](https://www.netapp.com/pdf.html?item=/media/8207-flyer-efficiency-guaranteepdf.pdf)[效率保](https://www.netapp.com/pdf.html?item=/media/8207-flyer-efficiency-guaranteepdf.pdf)[證](https://www.netapp.com/pdf.html?item=/media/8207-flyer-efficiency-guaranteepdf.pdf)["](https://www.netapp.com/pdf.html?item=/media/8207-flyer-efficiency-guaranteepdf.pdf) 方案。同樣 地、如果使用 VAAI 的跨磁碟區複製無法滿足您的需求、您可能會因為 vVols 複製體驗的改善而解決您的業務挑 戰。

#### **vVols** 的常見使用案例

除了這些優點之外、我們也會看到 vVol 儲存設備的常見使用案例:

- \* 隨選虛擬機器資源配置 \*
	- 私有雲或服務供應商 IaaS 。
	- 。透過 Aria (前身為 vRealize )套件、 OpenStack 等、充分運用自動化與協調功能
- \* 一流磁碟 ( FCD ) \*

◦ VMware Tanzu Kubernetes Grid [TKG] 持續磁碟區。

- 透過與 VMDK 生命週期管理功能相隨的方式、提供 Amazon EBS 般的服務。
- \* 隨需提供暫存虛擬機器 \*
	- 測試 / 開發實驗室
	- 訓練環境

**vVols** 的常見優點

在充分發揮其優勢時(例如在上述使用案例中)、 vVols 提供下列具體改善:

- 在單一磁碟區內或 ONTAP 叢集中的多個磁碟區之間快速建立複本、相較於傳統的 VAAI 複本、這是一項優 勢。而且儲存效率也很高。磁碟區內的複製作業會使用 ONTAP 檔案複製、就像 FlexClone 磁碟區一樣、而 且只會儲存來源 vVol 檔案 /LUN/ 命名空間的變更。因此、為了生產或其他應用程式的目的而建立的長期虛 擬機器會迅速建立、佔用最少空間、並可從虛擬機器層級保護(使用適用於 VMware vSphere 的 NetApp SnapCenter 外掛程式、 VMware 託管快照或 VADP 備份)和效能管理(搭配 ONTAP QoS )中獲益。
- VVols 是搭配 vSphere CSI 使用 TKG 時的理想儲存技術、可提供由 vCenter 管理員管理的獨立儲存類別和 容量。
- Amazon EBS 類似的服務可透過 FCD 提供、因為 FCD VMDK 就像名稱所示、是 vSphere 中的一流公民、 生命週期可獨立管理、與可能附加的虛擬機器分開管理。

## <span id="page-7-0"></span>搭配 **ONTAP** 使用 **vVols**

將 VVols 搭配 ONTAP 使用的關鍵在於 VASA Provider 軟體、此軟體是 VMware vSphere 虛擬應用裝置 ONTAP 工具的一部分。

ONTAP 工具也包括 vCenter UI 擴充、 REST API 伺服器、適用於 VMware Site Recovery Manager 的儲存複寫 介面卡、監控和主機組態工具、以及一系列可協助您更妥善管理 VMware 環境的報告。

#### 產品與文件

ONTAP FlexClone 授權(隨附於 ONTAP One )和 ONTAP 工具應用裝置是唯一需要搭配 ONTAP 使用 vVols 的其他產品。ONTAP 工具的最新版本是以單一統一應用裝置的形式提供、可在 ESXi 上執行、提供以前三種不 同應用裝置和伺服器的功能。對於 vVols 、使用 ONTAP 工具 vCenter UI 延伸或 REST API 作為 ONTAP 與 vSphere 功能的一般管理工具和使用者介面、以及提供特定 vVols 功能的 VASA 供應商、是非常重要的。SRA 元件包含在傳統資料存放區中、但 VMware Site Recovery Manager 不會將 SRA 用於 vVols 、而是在 SRM 8.3 及更新版本中實作新服務、利用 VVols 複寫的 VASA 提供者。

使用 **iSCSI** 或 **FCP** 時的 **ONTAP** 工具 **VASA Provider** 架構

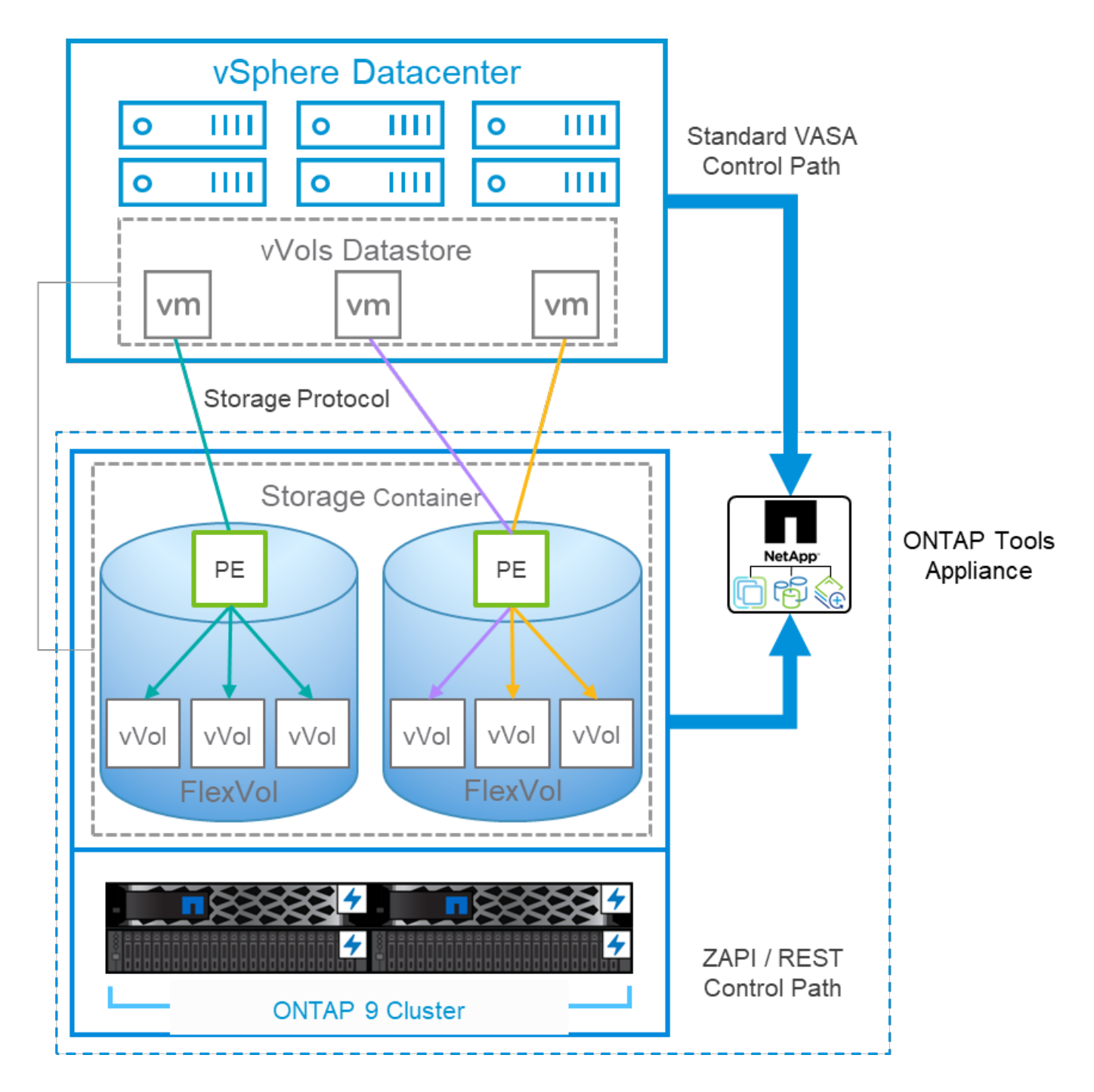

#### 產品安裝

若要進行新的安裝、請將虛擬應用裝置部署到 vSphere 環境中。目前版本的 ONTAP 工具會自動向 vCenter 註 冊、並預設啟用 VASA Provider 。除了 ESXi 主機和 vCenter Server 資訊外、您還需要應用裝置的 IP 位址組態 詳細資料。如前所述、 VASA Provider 要求 ONTAP FlexClone 授權已安裝在您計畫用於 VVols 的任何 ONTAP 叢集上。此應用裝置內建監控程式、可確保可用度、最佳實務做法是設定 VMware High Availability 及選擇性的 容錯功能。如需其他詳細資料、請參閱第 4.1 節。請勿將 ONTAP 工具應用裝置或 vCenter Server 應用裝置( VCSA )安裝或移至 vVols 儲存設備、因為這可能會導致應用裝置無法重新啟動。

使用 NetApp 支援網站 ( NSS )上可供下載的升級 ISO 檔案、即可支援 ONTAP 工具的就地升級。請依照部署 與設定指南的指示來升級應用裝置。

如需調整虛擬應用裝置規模及瞭解組態限制、請參閱本知識庫文章: ["VMware vSphere ONTAP](https://kb.netapp.com/Advice_and_Troubleshooting/Data_Storage_Software/VSC_and_VASA_Provider/OTV%3A_Sizing_Guide_for_ONTAP_tools_for_VMware_vSphere) [工具規](https://kb.netapp.com/Advice_and_Troubleshooting/Data_Storage_Software/VSC_and_VASA_Provider/OTV%3A_Sizing_Guide_for_ONTAP_tools_for_VMware_vSphere)[模](https://kb.netapp.com/Advice_and_Troubleshooting/Data_Storage_Software/VSC_and_VASA_Provider/OTV%3A_Sizing_Guide_for_ONTAP_tools_for_VMware_vSphere)[調](https://kb.netapp.com/Advice_and_Troubleshooting/Data_Storage_Software/VSC_and_VASA_Provider/OTV%3A_Sizing_Guide_for_ONTAP_tools_for_VMware_vSphere)[整](https://kb.netapp.com/Advice_and_Troubleshooting/Data_Storage_Software/VSC_and_VASA_Provider/OTV%3A_Sizing_Guide_for_ONTAP_tools_for_VMware_vSphere) [指南](https://kb.netapp.com/Advice_and_Troubleshooting/Data_Storage_Software/VSC_and_VASA_Provider/OTV%3A_Sizing_Guide_for_ONTAP_tools_for_VMware_vSphere)["](https://kb.netapp.com/Advice_and_Troubleshooting/Data_Storage_Software/VSC_and_VASA_Provider/OTV%3A_Sizing_Guide_for_ONTAP_tools_for_VMware_vSphere)

#### 產品文件

下列文件可協助您部署 ONTAP 工具。

["](https://docs.netapp.com/us-en/ontap-tools-vmware-vsphere/index.html)[如需](https://docs.netapp.com/us-en/ontap-tools-vmware-vsphere/index.html)[完整](https://docs.netapp.com/us-en/ontap-tools-vmware-vsphere/index.html)[的文件儲存](https://docs.netapp.com/us-en/ontap-tools-vmware-vsphere/index.html)[庫](https://docs.netapp.com/us-en/ontap-tools-vmware-vsphere/index.html)[與](https://docs.netapp.com/us-en/ontap-tools-vmware-vsphere/index.html)[擴](https://docs.netapp.com/us-en/ontap-tools-vmware-vsphere/index.html)[大機](https://docs.netapp.com/us-en/ontap-tools-vmware-vsphere/index.html)[;](https://docs.netapp.com/us-en/ontap-tools-vmware-vsphere/index.html) [#44](https://docs.netapp.com/us-en/ontap-tools-vmware-vsphere/index.html) [;請造](https://docs.netapp.com/us-en/ontap-tools-vmware-vsphere/index.html)[訪](https://docs.netapp.com/us-en/ontap-tools-vmware-vsphere/index.html) [docs.netapp.com](https://docs.netapp.com/us-en/ontap-tools-vmware-vsphere/index.html) [的](https://docs.netapp.com/us-en/ontap-tools-vmware-vsphere/index.html)[連結](https://docs.netapp.com/us-en/ontap-tools-vmware-vsphere/index.html)"

#### 開始使用

- ["](https://docs.netapp.com/us-en/ontap-tools-vmware-vsphere/release_notes.html)[版本資訊](https://docs.netapp.com/us-en/ontap-tools-vmware-vsphere/release_notes.html)["](https://docs.netapp.com/us-en/ontap-tools-vmware-vsphere/release_notes.html)
- ["](https://docs.netapp.com/us-en/ontap-tools-vmware-vsphere/concepts/concept_virtual_storage_console_overview.html)[瞭](https://docs.netapp.com/us-en/ontap-tools-vmware-vsphere/concepts/concept_virtual_storage_console_overview.html)[解適用於](https://docs.netapp.com/us-en/ontap-tools-vmware-vsphere/concepts/concept_virtual_storage_console_overview.html) [VMware vSphere](https://docs.netapp.com/us-en/ontap-tools-vmware-vsphere/concepts/concept_virtual_storage_console_overview.html) [的](https://docs.netapp.com/us-en/ontap-tools-vmware-vsphere/concepts/concept_virtual_storage_console_overview.html) [ONTAP](https://docs.netapp.com/us-en/ontap-tools-vmware-vsphere/concepts/concept_virtual_storage_console_overview.html) [工具](https://docs.netapp.com/us-en/ontap-tools-vmware-vsphere/concepts/concept_virtual_storage_console_overview.html)["](https://docs.netapp.com/us-en/ontap-tools-vmware-vsphere/concepts/concept_virtual_storage_console_overview.html)
- ["VMware](https://docs.netapp.com/us-en/ontap-tools-vmware-vsphere/qsg.html)[工具](https://docs.netapp.com/us-en/ontap-tools-vmware-vsphere/qsg.html)[快速](https://docs.netapp.com/us-en/ontap-tools-vmware-vsphere/qsg.html)[入](https://docs.netapp.com/us-en/ontap-tools-vmware-vsphere/qsg.html)[門](https://docs.netapp.com/us-en/ontap-tools-vmware-vsphere/qsg.html)[ONTAP"](https://docs.netapp.com/us-en/ontap-tools-vmware-vsphere/qsg.html)
- ["](https://docs.netapp.com/us-en/ontap-tools-vmware-vsphere/deploy/task_deploy_ontap_tools.html)[部署](https://docs.netapp.com/us-en/ontap-tools-vmware-vsphere/deploy/task_deploy_ontap_tools.html)[ONTAP](https://docs.netapp.com/us-en/ontap-tools-vmware-vsphere/deploy/task_deploy_ontap_tools.html) [各種](https://docs.netapp.com/us-en/ontap-tools-vmware-vsphere/deploy/task_deploy_ontap_tools.html)[工具](https://docs.netapp.com/us-en/ontap-tools-vmware-vsphere/deploy/task_deploy_ontap_tools.html)["](https://docs.netapp.com/us-en/ontap-tools-vmware-vsphere/deploy/task_deploy_ontap_tools.html)
- ["](https://docs.netapp.com/us-en/ontap-tools-vmware-vsphere/deploy/task_upgrade_to_the_9_8_ontap_tools_for_vmware_vsphere.html)[升級](https://docs.netapp.com/us-en/ontap-tools-vmware-vsphere/deploy/task_upgrade_to_the_9_8_ontap_tools_for_vmware_vsphere.html)[ONTAP](https://docs.netapp.com/us-en/ontap-tools-vmware-vsphere/deploy/task_upgrade_to_the_9_8_ontap_tools_for_vmware_vsphere.html) [功能](https://docs.netapp.com/us-en/ontap-tools-vmware-vsphere/deploy/task_upgrade_to_the_9_8_ontap_tools_for_vmware_vsphere.html)["](https://docs.netapp.com/us-en/ontap-tools-vmware-vsphere/deploy/task_upgrade_to_the_9_8_ontap_tools_for_vmware_vsphere.html)

#### 使用**ONTAP VMware**工具

- ["](https://docs.netapp.com/us-en/ontap-tools-vmware-vsphere/configure/task_provision_datastores.html)[配置](https://docs.netapp.com/us-en/ontap-tools-vmware-vsphere/configure/task_provision_datastores.html)[傳](https://docs.netapp.com/us-en/ontap-tools-vmware-vsphere/configure/task_provision_datastores.html)[統資料存放區](https://docs.netapp.com/us-en/ontap-tools-vmware-vsphere/configure/task_provision_datastores.html)["](https://docs.netapp.com/us-en/ontap-tools-vmware-vsphere/configure/task_provision_datastores.html)
- ["](https://docs.netapp.com/us-en/ontap-tools-vmware-vsphere/configure/task_provision_vvols_datastores.html)[配置](https://docs.netapp.com/us-en/ontap-tools-vmware-vsphere/configure/task_provision_vvols_datastores.html)[vVols](https://docs.netapp.com/us-en/ontap-tools-vmware-vsphere/configure/task_provision_vvols_datastores.html)[資料存放區](https://docs.netapp.com/us-en/ontap-tools-vmware-vsphere/configure/task_provision_vvols_datastores.html)["](https://docs.netapp.com/us-en/ontap-tools-vmware-vsphere/configure/task_provision_vvols_datastores.html)
- ["](https://docs.netapp.com/us-en/ontap-tools-vmware-vsphere/concepts/concept_vcenter_server_role_based_access_control_features_in_vsc_for_vmware_vsphere.html)[設定](https://docs.netapp.com/us-en/ontap-tools-vmware-vsphere/concepts/concept_vcenter_server_role_based_access_control_features_in_vsc_for_vmware_vsphere.html)[角色型](https://docs.netapp.com/us-en/ontap-tools-vmware-vsphere/concepts/concept_vcenter_server_role_based_access_control_features_in_vsc_for_vmware_vsphere.html)[存取](https://docs.netapp.com/us-en/ontap-tools-vmware-vsphere/concepts/concept_vcenter_server_role_based_access_control_features_in_vsc_for_vmware_vsphere.html)[控制](https://docs.netapp.com/us-en/ontap-tools-vmware-vsphere/concepts/concept_vcenter_server_role_based_access_control_features_in_vsc_for_vmware_vsphere.html)["](https://docs.netapp.com/us-en/ontap-tools-vmware-vsphere/concepts/concept_vcenter_server_role_based_access_control_features_in_vsc_for_vmware_vsphere.html)
- ["](https://docs.netapp.com/us-en/ontap-tools-vmware-vsphere/manage/task_configure_vasa_provider_to_use_ssh_for_remote_diag_access.html)[設定](https://docs.netapp.com/us-en/ontap-tools-vmware-vsphere/manage/task_configure_vasa_provider_to_use_ssh_for_remote_diag_access.html)[遠](https://docs.netapp.com/us-en/ontap-tools-vmware-vsphere/manage/task_configure_vasa_provider_to_use_ssh_for_remote_diag_access.html)[端](https://docs.netapp.com/us-en/ontap-tools-vmware-vsphere/manage/task_configure_vasa_provider_to_use_ssh_for_remote_diag_access.html)[診斷](https://docs.netapp.com/us-en/ontap-tools-vmware-vsphere/manage/task_configure_vasa_provider_to_use_ssh_for_remote_diag_access.html)["](https://docs.netapp.com/us-en/ontap-tools-vmware-vsphere/manage/task_configure_vasa_provider_to_use_ssh_for_remote_diag_access.html)
- ["](https://docs.netapp.com/us-en/ontap-tools-vmware-vsphere/concepts/concept_configure_high_availability_for_ontap_tools_for_vmware_vsphere.html)[設定](https://docs.netapp.com/us-en/ontap-tools-vmware-vsphere/concepts/concept_configure_high_availability_for_ontap_tools_for_vmware_vsphere.html)[高](https://docs.netapp.com/us-en/ontap-tools-vmware-vsphere/concepts/concept_configure_high_availability_for_ontap_tools_for_vmware_vsphere.html)[可用](https://docs.netapp.com/us-en/ontap-tools-vmware-vsphere/concepts/concept_configure_high_availability_for_ontap_tools_for_vmware_vsphere.html)[度](https://docs.netapp.com/us-en/ontap-tools-vmware-vsphere/concepts/concept_configure_high_availability_for_ontap_tools_for_vmware_vsphere.html)["](https://docs.netapp.com/us-en/ontap-tools-vmware-vsphere/concepts/concept_configure_high_availability_for_ontap_tools_for_vmware_vsphere.html)

#### 保護及管理資料存放區

- ["](https://docs.netapp.com/us-en/ontap-tools-vmware-vsphere/protect/task_enable_storage_replication_adapter.html)[保護傳](https://docs.netapp.com/us-en/ontap-tools-vmware-vsphere/protect/task_enable_storage_replication_adapter.html)[統的資料存放區](https://docs.netapp.com/us-en/ontap-tools-vmware-vsphere/protect/task_enable_storage_replication_adapter.html)["](https://docs.netapp.com/us-en/ontap-tools-vmware-vsphere/protect/task_enable_storage_replication_adapter.html) 使用 SRM
- ["](https://docs.netapp.com/us-en/ontap-tools-vmware-vsphere/protect/concept_configure_replication_for_vvols_datastore.html)[保護](https://docs.netapp.com/us-en/ontap-tools-vmware-vsphere/protect/concept_configure_replication_for_vvols_datastore.html) [vVols](https://docs.netapp.com/us-en/ontap-tools-vmware-vsphere/protect/concept_configure_replication_for_vvols_datastore.html) [型](https://docs.netapp.com/us-en/ontap-tools-vmware-vsphere/protect/concept_configure_replication_for_vvols_datastore.html)[虛擬機器](https://docs.netapp.com/us-en/ontap-tools-vmware-vsphere/protect/concept_configure_replication_for_vvols_datastore.html)["](https://docs.netapp.com/us-en/ontap-tools-vmware-vsphere/protect/concept_configure_replication_for_vvols_datastore.html) 使用 SRM
- ["](https://docs.netapp.com/us-en/ontap-tools-vmware-vsphere/manage/task_monitor_datastores_using_the_traditional_dashboard.html)[監](https://docs.netapp.com/us-en/ontap-tools-vmware-vsphere/manage/task_monitor_datastores_using_the_traditional_dashboard.html)[控傳](https://docs.netapp.com/us-en/ontap-tools-vmware-vsphere/manage/task_monitor_datastores_using_the_traditional_dashboard.html)[統的資料存放區和虛擬機器](https://docs.netapp.com/us-en/ontap-tools-vmware-vsphere/manage/task_monitor_datastores_using_the_traditional_dashboard.html)["](https://docs.netapp.com/us-en/ontap-tools-vmware-vsphere/manage/task_monitor_datastores_using_the_traditional_dashboard.html)
- ["](https://docs.netapp.com/us-en/ontap-tools-vmware-vsphere/manage/task_monitor_vvols_datastores_and_virtual_machines_using_vvols_dashboard.html)[監](https://docs.netapp.com/us-en/ontap-tools-vmware-vsphere/manage/task_monitor_vvols_datastores_and_virtual_machines_using_vvols_dashboard.html)[控](https://docs.netapp.com/us-en/ontap-tools-vmware-vsphere/manage/task_monitor_vvols_datastores_and_virtual_machines_using_vvols_dashboard.html)[vVols](https://docs.netapp.com/us-en/ontap-tools-vmware-vsphere/manage/task_monitor_vvols_datastores_and_virtual_machines_using_vvols_dashboard.html)[資料存放區和虛擬機器](https://docs.netapp.com/us-en/ontap-tools-vmware-vsphere/manage/task_monitor_vvols_datastores_and_virtual_machines_using_vvols_dashboard.html)["](https://docs.netapp.com/us-en/ontap-tools-vmware-vsphere/manage/task_monitor_vvols_datastores_and_virtual_machines_using_vvols_dashboard.html)

除了產品文件之外、還有支援知識庫文章、這些文章可能很有用。

• ["](https://kb.netapp.com/mgmt/OTV/NetApp_VASA_Provider/How_to_perform_a_VASA_Provider_Disaster_Recovery_-_Resolution_Guide)[如](https://kb.netapp.com/mgmt/OTV/NetApp_VASA_Provider/How_to_perform_a_VASA_Provider_Disaster_Recovery_-_Resolution_Guide)[何執](https://kb.netapp.com/mgmt/OTV/NetApp_VASA_Provider/How_to_perform_a_VASA_Provider_Disaster_Recovery_-_Resolution_Guide)[行](https://kb.netapp.com/mgmt/OTV/NetApp_VASA_Provider/How_to_perform_a_VASA_Provider_Disaster_Recovery_-_Resolution_Guide) [VASA Provider](https://kb.netapp.com/mgmt/OTV/NetApp_VASA_Provider/How_to_perform_a_VASA_Provider_Disaster_Recovery_-_Resolution_Guide) [災難恢復](https://kb.netapp.com/mgmt/OTV/NetApp_VASA_Provider/How_to_perform_a_VASA_Provider_Disaster_Recovery_-_Resolution_Guide)[解決方案指南](https://kb.netapp.com/mgmt/OTV/NetApp_VASA_Provider/How_to_perform_a_VASA_Provider_Disaster_Recovery_-_Resolution_Guide)["](https://kb.netapp.com/mgmt/OTV/NetApp_VASA_Provider/How_to_perform_a_VASA_Provider_Disaster_Recovery_-_Resolution_Guide)

#### **Vasa Provider Dashboard**

VASA Provider 包含儀表板、內含個別 vVols VM 的效能與容量資訊。這些資訊直接來自 VVol 檔案和 LUN 的 ONTAP 、包括前 5 名虛擬機器的延遲、 IOPS 、處理量和正常運作時間、以及前 5 名資料存放區的延遲和 IOPS 。使用 ONTAP 9.7 或更新版本時、預設會啟用此功能。擷取並顯示在儀表板中的初始資料可能需要 30 分 鐘。

**ONTAP** 工具 **vVols** 儀表板

## ONTAP tools for VMware vSphere

Getting Started

**Traditional Dashboard** 

Last refreshed: 05/20/2022 15:00:57 Next refresh: 05/20/2022 15:10:57

1) The dashboard displays IOPS, latency, throughput, and logical space values obtained from ONTAP.

vVols Dashboard

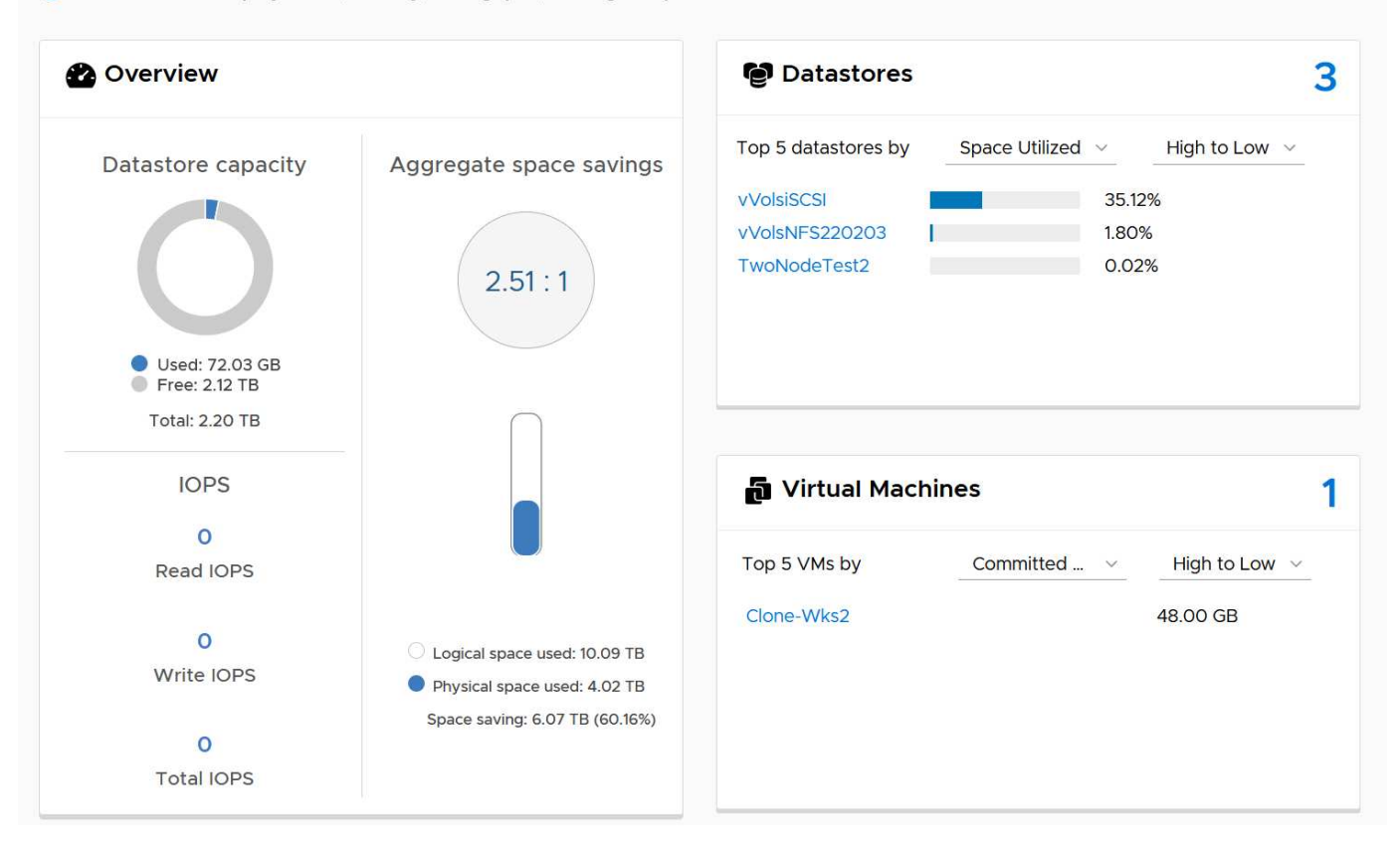

## 最佳實務做法

搭配 vSphere 使用 ONTAP vVols 非常簡單、並遵循已發佈的 vSphere 方法(請參閱您的 ESXi 版本的 VMware 文件中的「在 vSphere 儲存環境下使用虛擬磁碟區」)。以下是一些與 ONTAP 一起考量的額外實務做法。

• 限制 \*

一般而言、 ONTAP 支援 VMware 所定義的 VVols 限制(請參閱已發佈 ["](https://configmax.esp.vmware.com/guest?vmwareproduct=vSphere&release=vSphere%207.0&categories=8-0)[組態](https://configmax.esp.vmware.com/guest?vmwareproduct=vSphere&release=vSphere%207.0&categories=8-0)[最大](https://configmax.esp.vmware.com/guest?vmwareproduct=vSphere&release=vSphere%207.0&categories=8-0)[值](https://configmax.esp.vmware.com/guest?vmwareproduct=vSphere&release=vSphere%207.0&categories=8-0)["](https://configmax.esp.vmware.com/guest?vmwareproduct=vSphere&release=vSphere%207.0&categories=8-0))。下表摘要列出 VVols 大小和數量的特定 ONTAP 限制。請務必檢查 ["NetApp Hardware Universe"](https://hwu.netapp.com/) 以獲得 LUN 和檔案數量和大小的更 新限制。

• ONTAP VVols 限制 \*

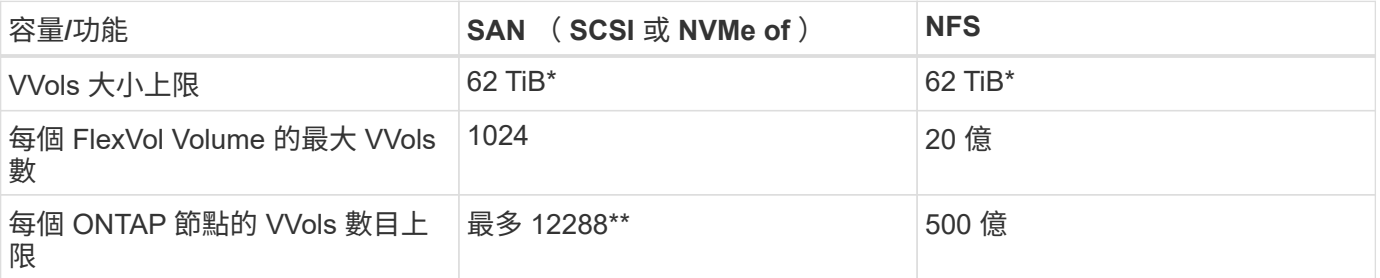

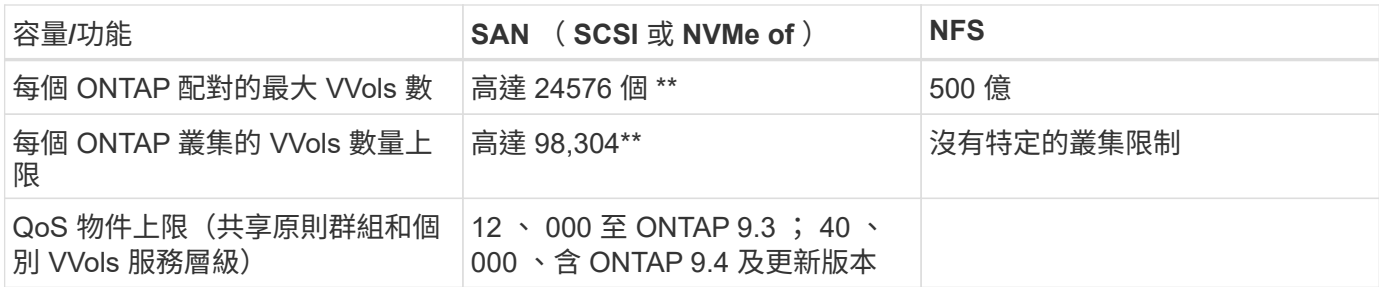

- 大小限制是根據執行 ONTAP 9.12.1P2 及更新版本的 ASA 系統或 AFF 和 FAS 系統而定。
	- SAN vVols ( NVMe 命名空間或 LUN )的數量會因平台而異。請務必檢查 ["NetApp Hardware](https://hwu.netapp.com/) [Universe"](https://hwu.netapp.com/) 以獲得 LUN 和檔案數量和大小的更新限制。
- 將 ONTAP 工具用於 VMware vSphere 的 UI 延伸或 REST API 、以佈建 vVols 資料存放區 \* \* 和傳輸協定端 點 \*

雖然可以使用一般 vSphere 介面建立 vVols 資料存放區、但使用 ONTAP 工具會視需要自動建立傳輸協定端 點、並使用 ONTAP 最佳實務做法並符合您定義的儲存功能設定檔來建立 FlexVol 磁碟區。只要在主機 / 叢集 / 資料中心上按一下滑鼠右鍵、然後選取 ONTAP tools\_ 和 *Provision datastority* 即可。您只需在精靈中選擇所需 的 vVols 選項即可。

・切勿將 ONTAP 工具應用裝置或 vCenter Server Appliance ( VCSA )儲存在他們正在管理的 VVols 資料存 放區。 \*

如果您需要重新開機設備、這可能會導致「雞和蛋的情況」、因為它們在重新開機時無法重新連結自己的 vVols 。您可以將它們儲存在由不同 ONTAP 工具和 vCenter 部署所管理的 vVols 資料存放區。

• 避免在不同的 ONTAP 版本中執行 vVols 作業。 \*

支援的儲存功能(例如 QoS 、特性設定等)已在 VASA Provider 的不同版本中有所變更、有些則視 ONTAP 版 本而定。在 ONTAP 叢集中使用不同版本、或在具有不同版本的叢集之間移動 vVols 、可能會導致非預期行為或 法規遵循警示。

• 使用 NVMe / FC 或 FCP for vVols 之前、請先將光纖通道架構分區。 \*

ONTAP 工具 VASA 供應商負責管理 FCP 、 iSCSI 群組、以及 ONTAP 中的 NVMe 子系統、這些子系統是以受 管理 ESXi 主機的探索啟動器為基礎。不過、它並未與光纖通道交換器整合以管理分區。在進行任何資源配置之 前、必須根據最佳實務做法進行分區。以下是單一啟動器分區至四個 ONTAP 系統的範例:

單一啟動器分區:

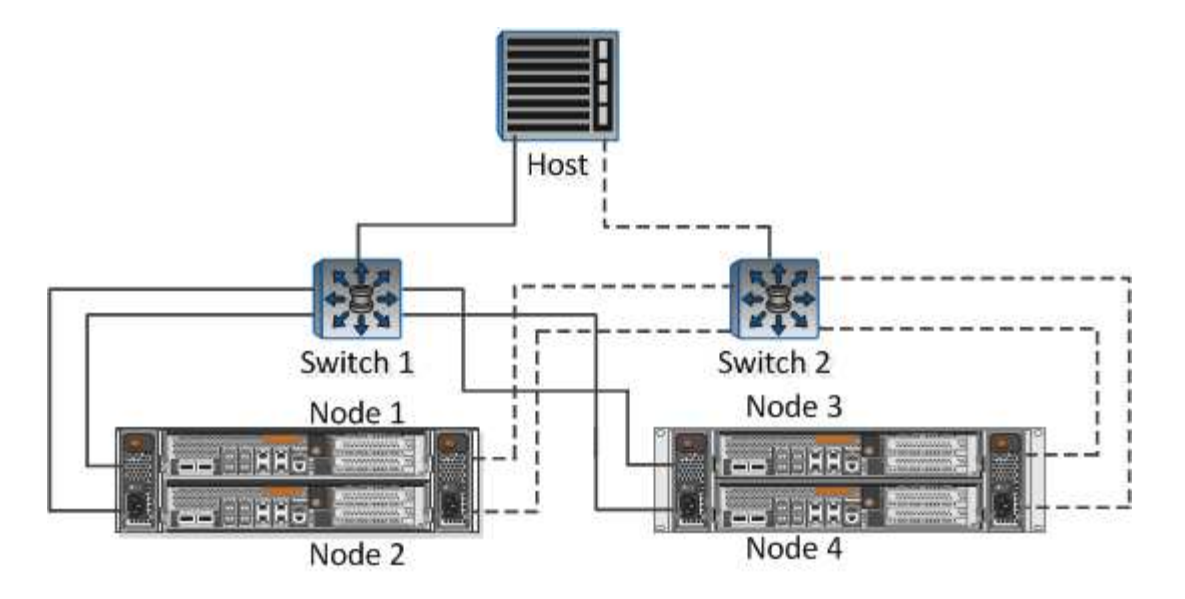

如需更多最佳實務做法、請參閱下列文件:

["](https://www.netapp.com/media/10680-tr4080.pdf)*[TR-4080](https://www.netapp.com/media/10680-tr4080.pdf)* [現代](https://www.netapp.com/media/10680-tr4080.pdf) *[SAN ONTAP 9](https://www.netapp.com/media/10680-tr4080.pdf)* [的最佳實務做法](https://www.netapp.com/media/10680-tr4080.pdf)["](https://www.netapp.com/media/10680-tr4080.pdf)

["\\_TR-4684](https://www.netapp.com/pdf.html?item=/media/10681-tr4684.pdf) [使用](https://www.netapp.com/pdf.html?item=/media/10681-tr4684.pdf) [NVMe](https://www.netapp.com/pdf.html?item=/media/10681-tr4684.pdf) [來實作和設定現代化](https://www.netapp.com/pdf.html?item=/media/10681-tr4684.pdf) [SAN"](https://www.netapp.com/pdf.html?item=/media/10681-tr4684.pdf)

• 根據您的需求規劃您的支援 FlexVols 。 \*

您可以將多個備份磁碟區新增至 vVols 資料存放區、以便在 ONTAP 叢集上分散工作負載、支援不同的原則選 項、或增加允許的 LUN 或檔案數量。不過、如果需要最高的儲存效率、請將所有的備份磁碟區放在單一集合體 上。或者、如果需要最大的複製效能、請考慮使用單一 FlexVol 磁碟區、並將範本或內容庫保留在相同的磁碟區 中。VASA Provider 將許多 VVols 儲存作業卸載至 ONTAP 、包括移轉、複製和快照。在單一 FlexVol 磁碟區內 完成此作業時、會使用節省空間的檔案複本、而且幾乎可以立即使用。當跨 FlexVol 磁碟區執行此作業時、複本 會快速可用、並使用即時重複資料刪除和壓縮功能、但在背景工作使用背景重複資料刪除和壓縮在磁碟區上執行 之前、最大的儲存效率可能無法恢復。視來源和目的地而定、部分效率可能會降低。

• 讓儲存功能設定檔( SCP )保持簡單。 \*

避免將功能設定為任何、以指定不需要的功能。這可將選擇或建立 FlexVol 磁碟區時發生的問題減至最低。例 如、在 VASA Provider 7.1 及更早版本中、如果將壓縮保留在預設的 SCP 設定「否」、則會嘗試停用壓縮、即 使在 AFF 系統上也一樣。

• 使用預設的 SCP 做為範例範本來建立您自己的範本。 \*

隨附的 SCP 適用於大多數一般用途、但您的需求可能有所不同。

• 請考慮使用最大 IOPS 來控制未知虛擬機器或測試虛擬機器。 \*

VASA Provider 7.1 首度提供最大 IOPS 、可將未知工作負載的 IOPS 限制在特定的 vVol 、以避免對其他更重要 的工作負載造成影響。如需效能管理的詳細資訊、請參閱表 4 。

- 確保您擁有足夠的資料生命。 \* 每個 HA 配對每個節點至少建立兩個生命期。根據您的工作負載、可能需要更多資源。
- 遵循所有通訊協定最佳實務做法。 \*

請參閱 NetApp 和 VMware 針對您所選傳輸協定的其他最佳實務做法指南。一般而言、除了上述變更之外、沒

• 使用 vVols over NFS v2\* 的網路組態範例

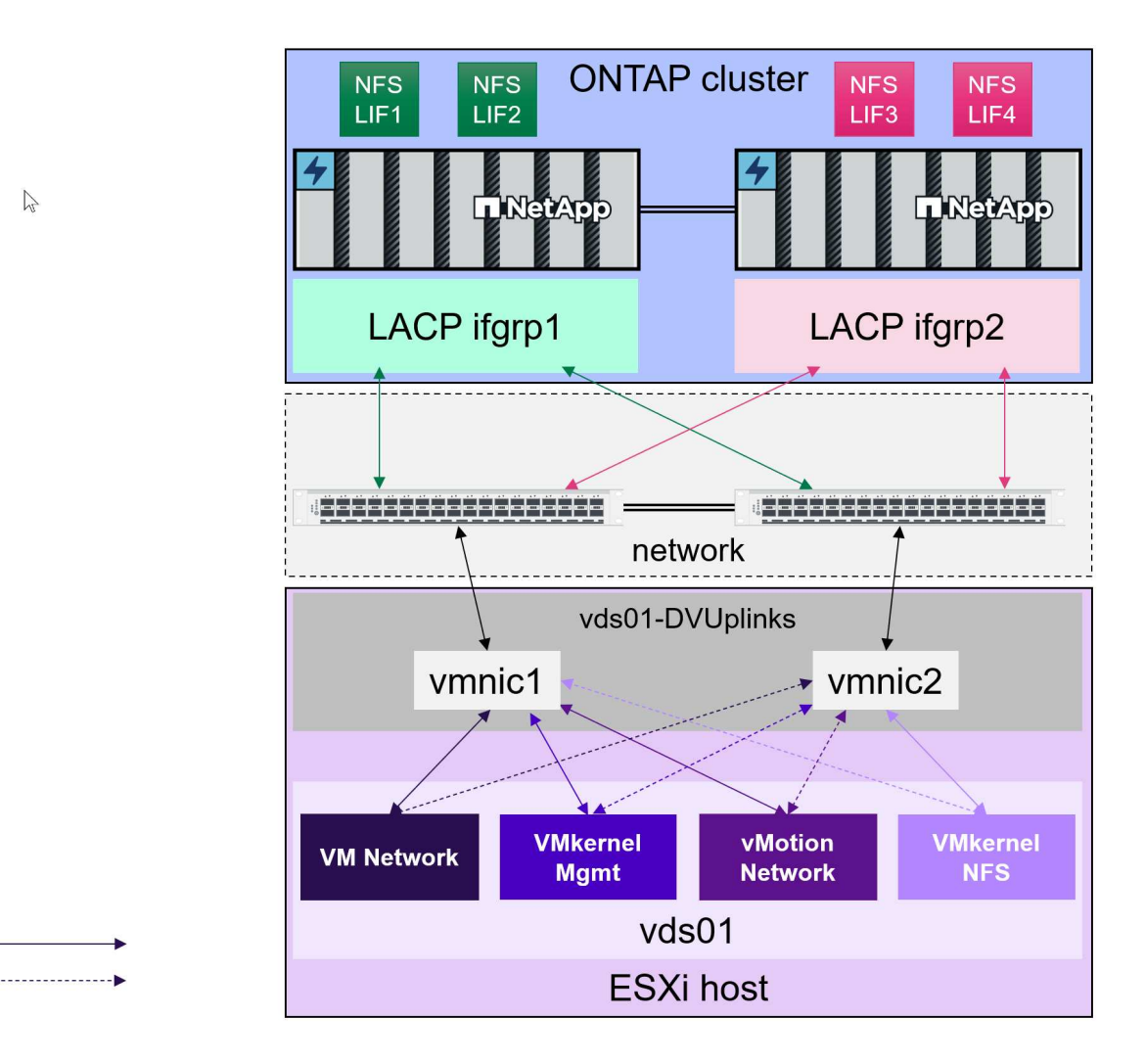

### $\mathbb{Z}$

## <span id="page-13-0"></span>部署 **VVols Storage**

Active Standby

建立 VM 的 vVols 儲存設備有幾個步驟。

對於使用 ONTAP 用於傳統資料存放區的現有 vSphere 環境、可能不需要前兩個步驟。您可能已經使用 ONTAP 工具來管理、自動化及報告 VMFS 或傳統 NFS 型儲存設備。以下章節將詳細說明這些步驟。

- 1. 建立儲存虛擬機器( SVM )及其傳輸協定組態。您將選擇 NVMe / FC 、 NFSv3 、 NFSv4.1 、 iSCSI 、 FCP 、 或是混合使用這些選項。您可以使用 ONTAP 系統管理員精靈或叢集 Shell 命令列。
	- 每個節點至少有一個 LIF 用於每個交換器 / 架構連線。最佳做法是為 FCP 、 iSCSI 或 NVMe 型傳輸協 定、每個節點建立兩個以上的資料傳輸協定。
	- 現在可以建立磁碟區、但讓 \_ 資源存放區 \_ 精靈建立磁碟區比較簡單。此規則的唯一例外是、您打算將 vVols 複寫搭配 VMware Site Recovery Manager 使用。使用現有的 FlexVol 磁碟區與現有的 SnapMirror 關係、更容易設定。請注意、不要在任何磁碟區上啟用用於 VVols 的 QoS 、因為這是由 SPBM 和 ONTAP 工具管理的。
- 2. 使用從 NetApp 支援網站 下載的 OVA 部署適用於 VMware vSphere 的 ONTAP 工具。
- 3. 為您的環境設定 ONTAP 工具。
	- 將 ONTAP 叢集新增至 *Storage Systems* 下的 ONTAP 工具
		- 雖然 ONTAP 工具和 SRA 同時支援叢集層級和 SVM 層級認證、但 VASA Provider 僅支援儲存系統 的叢集層級認證。這是因為許多用於 vVols 的 API 只能在叢集層級使用。因此、如果您打算使用 vVols 、則必須使用叢集範圍認證來新增 ONTAP 叢集。
	- 如果 ONTAP 資料生命期與 VMkernel 介面卡位於不同的子網路上、則必須將 VMkernel 介面卡子網路新 增至 ONTAP 工具的「設定」功能表中的「所選子網路」清單。根據預設、 ONTAP 工具僅允許本機子 網路存取、以保護您的儲存流量。
	- ONTAP 工具隨附數個預先定義的原則、這些原則可以使用或查看 [使用原則管理](#page-14-0) [VM](#page-14-0) 以取得建立 SCP 的 指引。
- 4. 使用 vCenter 中的 ONTAP tools\_ 功能表來啟動 *Provision datastority* 精靈。
- 5. 提供有意義的名稱、並選取所需的傳輸協定。您也可以提供資料存放區的說明。
- 6. 選取一個或多個要由 VVols 資料存放區支援的 SCP 。這會篩選出任何無法符合設定檔的 ONTAP 系統。從 產生的清單中、選取所需的叢集和 SVM 。
- 7. 使用精靈為每個指定的 FlexVol 建立新的磁碟區、或選取適當的選項按鈕來使用現有的磁碟區。
- 8. 從 vCenter UI 的 *Policies and Profiles* 功能表、為每個要在資料存放區中使用的 SCP 建立 VM 原則。
- 9. 選擇「 NetApp.Cluster.Data.ONTAP.VP.VVOL 」儲存規則集。「 NetApp.Cluster.Data.ONTAP.VP.VASA10 」儲存規則集適用於對非 VVols 資料存放區的 SPBM 支援
- 10. 建立 VM 儲存原則時、您將依名稱指定儲存功能設定檔。在此步驟中、您也可以使用複寫索引標籤來設定 SnapMirror 原則比對、並使用標記索引標籤來設定標籤型比對。請注意、標記必須已建立、才能選取。
- 11. 建立 VM 、在 Select Storage 下選取 VM Storage Policy 和相容的資料存放區。

#### 將 **VM** 從傳統資料存放區移轉至 **vVols**

將 VM 從傳統資料存放區移轉至 vVols 資料存放區、就像在傳統資料存放區之間移動 VM 一樣簡單。只要選取虛 擬機器、然後從「動作」清單中選取「移轉」、然後選取移轉類型 僅變更儲存設備 即可。移轉複本作業將 會隨 vSphere 6.0 及更新版本卸載、以便將 SAN VMFS 移轉至 vVols 、但不會從 NAS VMDK 移轉至 vVols 。

#### <span id="page-14-0"></span>使用原則管理 **VM**

若要利用原則型管理來自動化儲存資源配置、我們需要:

- 使用儲存功能設定檔( FlexVol )定義儲存設備的功能( ONTAP 節點和 Volume )。
- 建立對應至定義的 CDP 的 VM 儲存原則。

NetApp 已從 VASA Provider 7.2 開始簡化功能與對應、並在更新版本中持續改善。本節著重於這種新方法。早 期版本支援更多功能、並允許將其個別對應至儲存原則、但不再支援此方法。

#### <span id="page-14-1"></span>**ONTAP** 工具版本的儲存功能設定檔功能

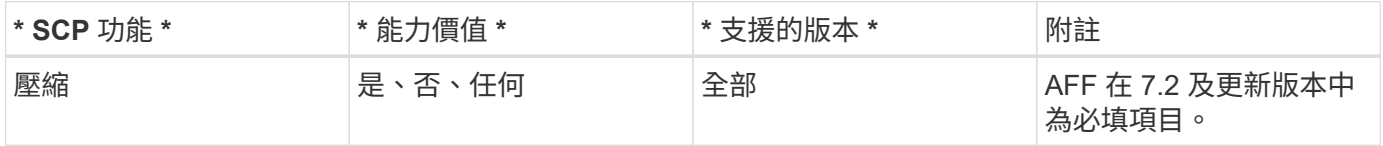

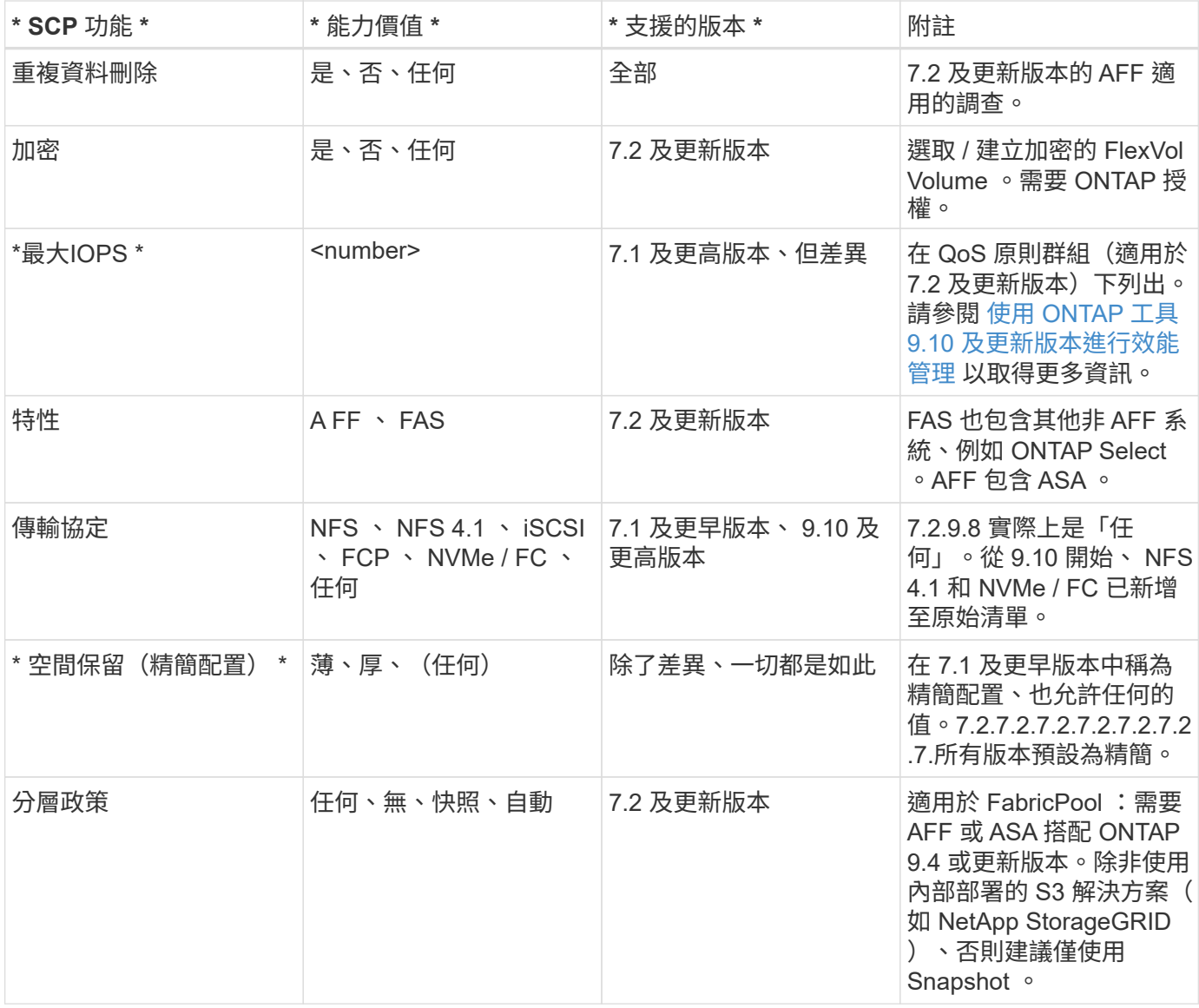

#### 建立儲存功能設定檔

NetApp VASA Provider 隨附數個預先定義的 SCP 。您可以使用 vCenter UI 手動建立新的 SCP 、或使用 REST API 透過自動化建立新的 SCP 。透過在新設定檔中指定功能、複製現有的設定檔、或從現有的傳統資料存放區 自動產生設定檔。這是使用 ONTAP 工具下的功能表來完成的。使用 *Storage Capability Profiles* 建立或複製設 定檔、並使用 *Storage Mapping* 自動產生設定檔。

<span id="page-15-0"></span>適用於 **ONTAP** 工具 **9.10** 及更新版本的儲存功能

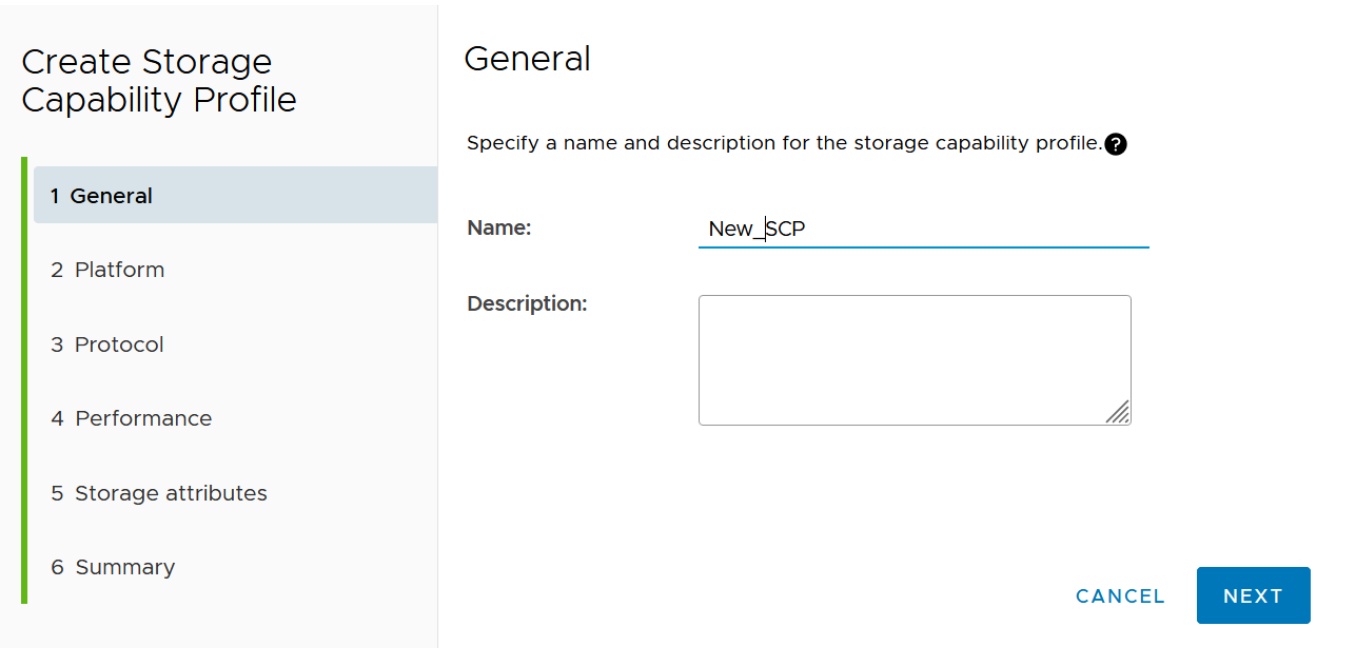

## Create Storage<br>Capability Profile Platform Platform: All Flash FAS (AFF)  $\checkmark$ 1 General 2 Platform 3 Protocol 4 Performance 5 Storage attributes 6 Summary CANCEL **BACK** NEXT

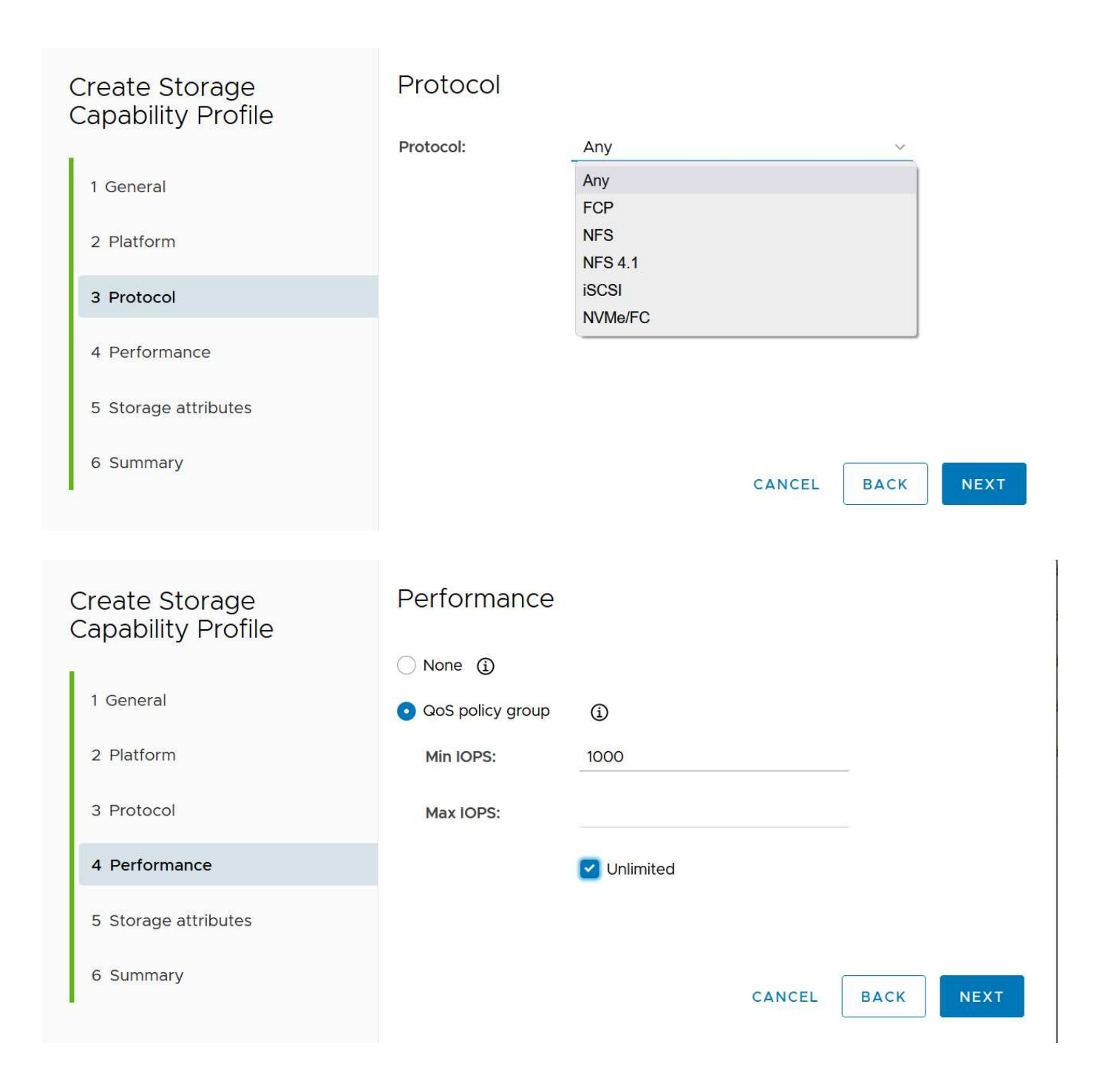

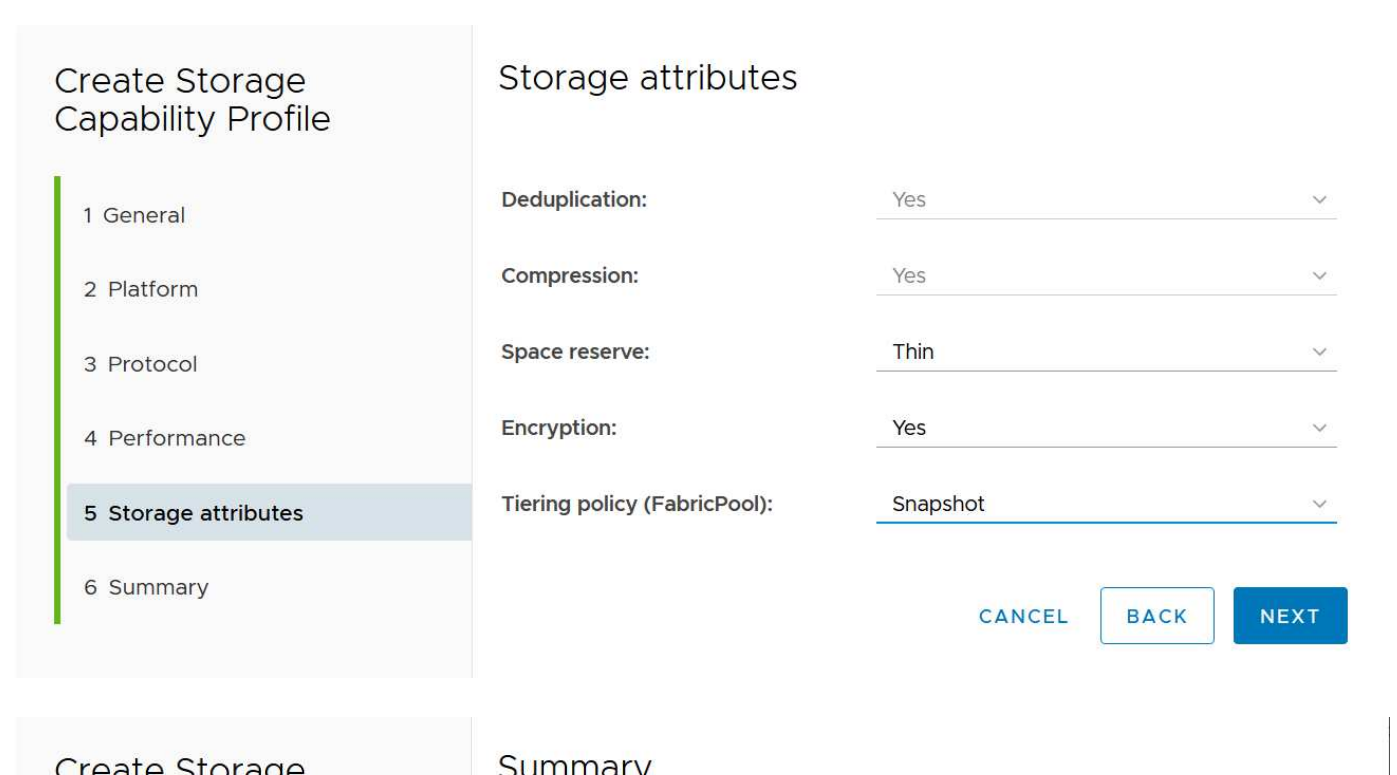

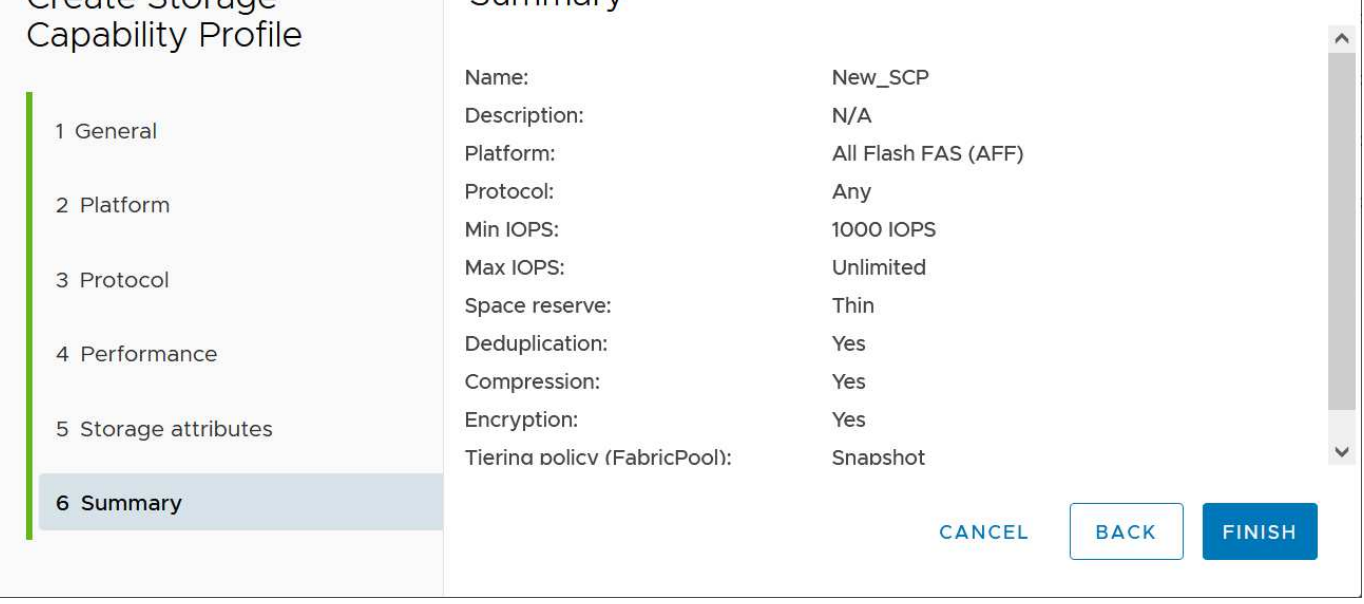

#### • 建立 VVols 資料存放區 \*

建立必要的 SCP 之後、就可以使用它們來建立 vVols 資料存放區(也可以選用資料存放區的 FlexVol 磁碟區 )。以滑鼠右鍵按一下您要建立 VVols 資料存放區的主機、叢集或資料中心、然後選取 ONTAP tools\_ > *Provision Datastority* 。選取一個或多個要由資料存放區支援的 FlexVol 、然後從現有的 FlexVol Volume 和 / 或為資料存放區配置新的 Volume 中進行選取。最後、為資料存放區指定預設的 SCP 、用於未依原則指定 SCP 的 VM 、以及交換 VVols (這些不需要高效能儲存)。

#### 建立 **VM** 儲存原則

vSphere 中使用 VM 儲存原則來管理儲存 I/O 控制或 vSphere 加密等選用功能。它們也可與 vVols 搭配使用、 將特定的儲存功能套用至 VM 。使用「 NetApp.Cluster.Data.ONTAP.VP.VVOL 」儲存類型和「 profilename 」 規則、透過使用原則將特定的 SCP 套用至 VM 。請參閱連結: vmware-vols-ontap.html#Best Practices [ 透過 NFS v3 使用 vVols 的範例網路組態 ] 、以瞭解 ONTAP 工具 VASA Provider 的範例。「 NetApp.Cluster.Data.ONTAP.VP.VASA10 」儲存設備的規則將用於非 vVols 型資料存放區。

較早的版本類似、但如所述 [ONTAP](#page-14-1) [工具版本的儲存功能設定檔功能](#page-14-1)、您的選項可能有所不同。

一旦建立儲存原則、就可以在佈建新 VM 時使用、如所示 ["](#page-2-1)[使用儲存原則部署](#page-2-1) [VM"](#page-2-1)。有關搭配 VASA Provider 7.2 使用效能管理功能的準則、請參考 [使用](#page-19-0) [ONTAP](#page-19-0) [工具](#page-19-0) [9.10](#page-19-0) [及更新版本進行](#page-19-0)[效](#page-19-0)[能管理。](#page-19-0)

使用 **ONTAP** 工具 **VASA Provider 9.10** 建立 **VM** 儲存原則

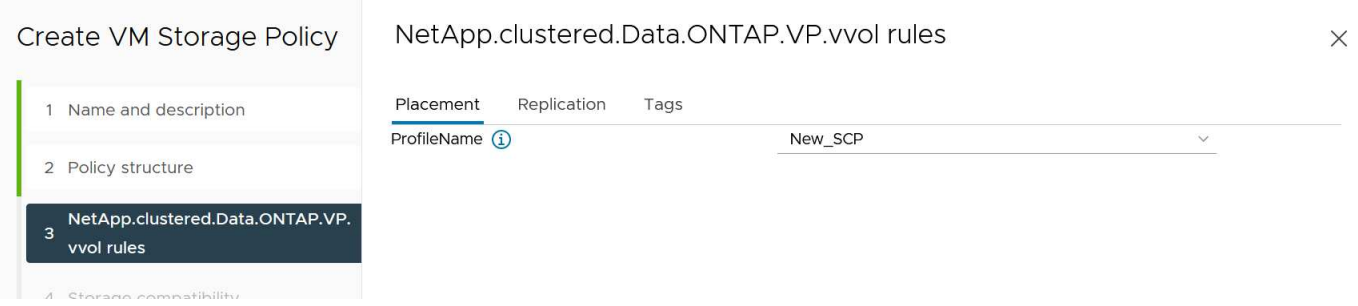

<span id="page-19-0"></span>使用 **ONTAP** 工具 **9.10** 及更新版本進行效能管理

- ONTAP 工具 9.10 使用自己的平衡放置演算法、將新的 vVol 置於 vVols 資料存放區內的最佳 FlexVol Volume 中。放置方式是根據指定的 SCP 和相符的 FlexVol 磁碟區。如此可確保資料存放區和備份儲存設備 符合指定的效能需求。
- 變更效能功能(例如最小和最大 IOPS )需要特別注意特定組態。
	- \* 可以在 SCP 中指定最小和最大 IOPS \* 、並在 VM 原則中使用。
		- 變更 SCP 中的 IOPS 不會變更 vVols 上的 QoS 、直到編輯 VM 原則、然後重新套用至使用它的 VM 為止(請參閱 [適用於](#page-15-0) [ONTAP](#page-15-0) [工具](#page-15-0) [9.10](#page-15-0) [及更新版本的儲存功能\)](#page-15-0)。或是使用所需的 IOPS 建立新的 SCP 、並變更原則以使用它(並重新套用至 VM )。一般而言、建議您只為不同的服務層級定義個 別的 SCP 和 VM 儲存原則、並只需變更 VM 上的 VM 儲存原則即可。
		- AFF 和 FAS 身分具有不同的 IOPs 設定。最小值和最大值均可在 AFF 上使用。不過、非 AFF 系統 只能使用最大 IOPs 設定。
- 在某些情況下、可能需要在原則變更後移轉 vVol (手動或由 VASA Provider 和 ONTAP 自動移轉):
	- 有些變更不需要移轉(例如變更最大 IOPS 、可立即套用至 VM 、如上所述)。
	- 如果儲存 vVol 的目前 FlexVol Volume 不支援原則變更(例如、平台不支援要求的加密或分層原則)、 您將需要在 vCenter 中手動移轉 VM 。
- ONTAP 工具會使用目前支援的 ONTAP 版本來建立個別的非共用 QoS 原則。因此、每個個別的 VMDK 都 會收到自己的 IOP 分配。

重新套用 **VM** 儲存原則

### **VM Storage Policies**

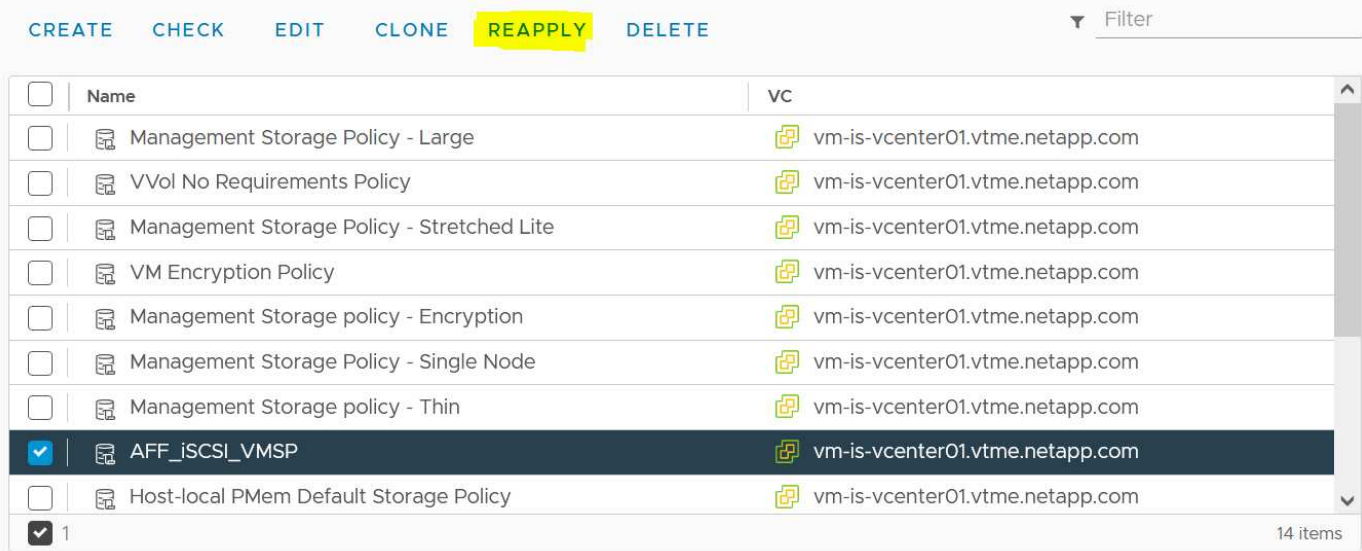

## <span id="page-20-0"></span>保護 **vVols**

以下各節概述將 VMware vVols 與 ONTAP 儲存設備搭配使用的程序和最佳實務做法。

## **Vasa Provider** 高可用度

NetApp VASA Provider 與 vCenter 外掛程式和 REST API 伺服器(先前稱為虛擬儲存主控台 IVSCI) 及儲存複 寫介面卡一起執行、是虛擬應用裝置的一部分。如果 VASA Provider 不可用、則使用 vVols 的 VM 將繼續執 行。但是、無法建立新的 vVols 資料存放區、而且 VVols 無法由 vSphere 建立或繫結。這表示無法開啟使用 vVols 的虛擬機器、因為 vCenter 將無法要求建立交換 vVol 。而且執行中的 VM 無法使用 VMotion 移轉至其他 主機、因為 VVols 無法繫結至新主機。

Vasa Provider 7.1 及更新版本支援新功能、確保服務在需要時可用。其中包括監控 VASA Provider 和整合式資 料庫服務的新看門狗程序。如果偵測到故障、它會更新記錄檔、然後自動重新啟動服務。

vSphere 管理員必須使用相同的可用度功能來設定進一步的保護、以保護其他關鍵任務 VM 免於軟體、主機硬體 和網路中的故障。虛擬應用裝置不需要額外的組態即可使用這些功能、只要使用標準 vSphere 方法進行設定即 可。NetApp 已測試並支援這些解決方案。

vSphere High Availability 可輕鬆設定為在發生故障時、在主機叢集中的其他主機上重新啟動 VM 。vSphere 容 錯功能可建立次要 VM 、以持續複寫、並可隨時接管、進而提供更高的可用度。如需這些功能的詳細資訊、請參 閱 ["](https://docs.netapp.com/us-en/ontap-tools-vmware-vsphere/concepts/concept_configure_high_availability_for_ontap_tools_for_vmware_vsphere.html)[適用於](https://docs.netapp.com/us-en/ontap-tools-vmware-vsphere/concepts/concept_configure_high_availability_for_ontap_tools_for_vmware_vsphere.html) [VMware vSphere](https://docs.netapp.com/us-en/ontap-tools-vmware-vsphere/concepts/concept_configure_high_availability_for_ontap_tools_for_vmware_vsphere.html) [的](https://docs.netapp.com/us-en/ontap-tools-vmware-vsphere/concepts/concept_configure_high_availability_for_ontap_tools_for_vmware_vsphere.html) [ONTAP](https://docs.netapp.com/us-en/ontap-tools-vmware-vsphere/concepts/concept_configure_high_availability_for_ontap_tools_for_vmware_vsphere.html) [工具文件\(設定](https://docs.netapp.com/us-en/ontap-tools-vmware-vsphere/concepts/concept_configure_high_availability_for_ontap_tools_for_vmware_vsphere.html) [ONTAP](https://docs.netapp.com/us-en/ontap-tools-vmware-vsphere/concepts/concept_configure_high_availability_for_ontap_tools_for_vmware_vsphere.html) [工具的](https://docs.netapp.com/us-en/ontap-tools-vmware-vsphere/concepts/concept_configure_high_availability_for_ontap_tools_for_vmware_vsphere.html)[高](https://docs.netapp.com/us-en/ontap-tools-vmware-vsphere/concepts/concept_configure_high_availability_for_ontap_tools_for_vmware_vsphere.html)[可用](https://docs.netapp.com/us-en/ontap-tools-vmware-vsphere/concepts/concept_configure_high_availability_for_ontap_tools_for_vmware_vsphere.html)[度](https://docs.netapp.com/us-en/ontap-tools-vmware-vsphere/concepts/concept_configure_high_availability_for_ontap_tools_for_vmware_vsphere.html)[\)](https://docs.netapp.com/us-en/ontap-tools-vmware-vsphere/concepts/concept_configure_high_availability_for_ontap_tools_for_vmware_vsphere.html)["](https://docs.netapp.com/us-en/ontap-tools-vmware-vsphere/concepts/concept_configure_high_availability_for_ontap_tools_for_vmware_vsphere.html)以及 VMware vSphere 文 件(請在 ESXi 和 vCenter Server 下尋找 vSphere 可用度)。

ONTAP 工具 VASA Provider 會即時自動備份 VVols 組態至託管 ONTAP 系統、其中 VVols 資訊儲存在 FlexVol Volume 中繼資料中。如果 ONTAP 工具應用裝置因任何原因而無法使用、您可以輕鬆快速地部署新的工具並匯 入組態。如需 VASA Provider 恢復步驟的詳細資訊、請參閱本知識庫文章:

["](https://kb.netapp.com/mgmt/OTV/Virtual_Storage_Console/How_to_perform_a_VASA_Provider_Disaster_Recovery_-_Resolution_Guide)[如](https://kb.netapp.com/mgmt/OTV/Virtual_Storage_Console/How_to_perform_a_VASA_Provider_Disaster_Recovery_-_Resolution_Guide)[何執](https://kb.netapp.com/mgmt/OTV/Virtual_Storage_Console/How_to_perform_a_VASA_Provider_Disaster_Recovery_-_Resolution_Guide)[行](https://kb.netapp.com/mgmt/OTV/Virtual_Storage_Console/How_to_perform_a_VASA_Provider_Disaster_Recovery_-_Resolution_Guide) [VASA Provider](https://kb.netapp.com/mgmt/OTV/Virtual_Storage_Console/How_to_perform_a_VASA_Provider_Disaster_Recovery_-_Resolution_Guide) [災難恢復](https://kb.netapp.com/mgmt/OTV/Virtual_Storage_Console/How_to_perform_a_VASA_Provider_Disaster_Recovery_-_Resolution_Guide)[解決方案指南](https://kb.netapp.com/mgmt/OTV/Virtual_Storage_Console/How_to_perform_a_VASA_Provider_Disaster_Recovery_-_Resolution_Guide)["](https://kb.netapp.com/mgmt/OTV/Virtual_Storage_Console/How_to_perform_a_VASA_Provider_Disaster_Recovery_-_Resolution_Guide)

## **VVols** 複寫

許多 ONTAP 客戶使用 NetApp SnapMirror 將傳統的資料存放區複寫到次要儲存系統、然後在發生災難時使用次 要系統來恢復個別 VM 或整個站台。在大多數情況下、客戶都會使用軟體工具來管理這項作業、例如 NetApp SnapCenter 外掛程式 for VMware vSphere 等備份軟體產品、或是 VMware 的 Site Recovery Manager (搭配 ONTAP 工具中的儲存複寫介面卡)等災難恢復解決方案。

這項軟體工具需求對於管理 vVols 複寫更為重要。雖然有些方面可以由原生功能進行管理(例如、 VMware 託 管的 vVols 快照會卸載到 ONTAP 、而會使用快速、有效率的檔案或 LUN 複本)、但一般而言、管理複寫和還 原需要協調。VVols 的中繼資料受到 ONTAP 和 VASA Provider 的保護、但在次要站台使用時需要額外處理。

ONTAP 工具 9.7.1 搭配 VMware Site Recovery Manager ( SRM ) 8.3 版本、新增了災難恢復與移轉工作流程 協調的支援、充分利用 NetApp SnapMirror 技術。

在 ONTAP 工具 9.7.1 的初始版 SRM 支援中、必須預先建立 FlexVols 並啟用 SnapMirror 保護、才能將它們作 為 VVols 資料存放區的備份磁碟區。從 ONTAP 工具 9.10 開始、不再需要此程序。您現在可以將 SnapMirror 保 護新增至現有的備份磁碟區、並更新您的 VM 儲存原則、以利用與 SRM 整合的災難恢復、移轉協調和自動化功 能、來善用原則型管理。

目前、 VMware SRM 是 NetApp 唯一支援的 vVols 災難恢復與移轉自動化解決方案、 ONTAP 工具會先檢查是 否存在已在 vCenter 註冊的 SRM 8.3 或更新版本伺服器、然後再允許您啟用 vVols 複寫、 雖然您可以利用 ONTAP 工具 REST API 來建立自己的服務。

#### 使用 **SRM** 複寫 **VVols**

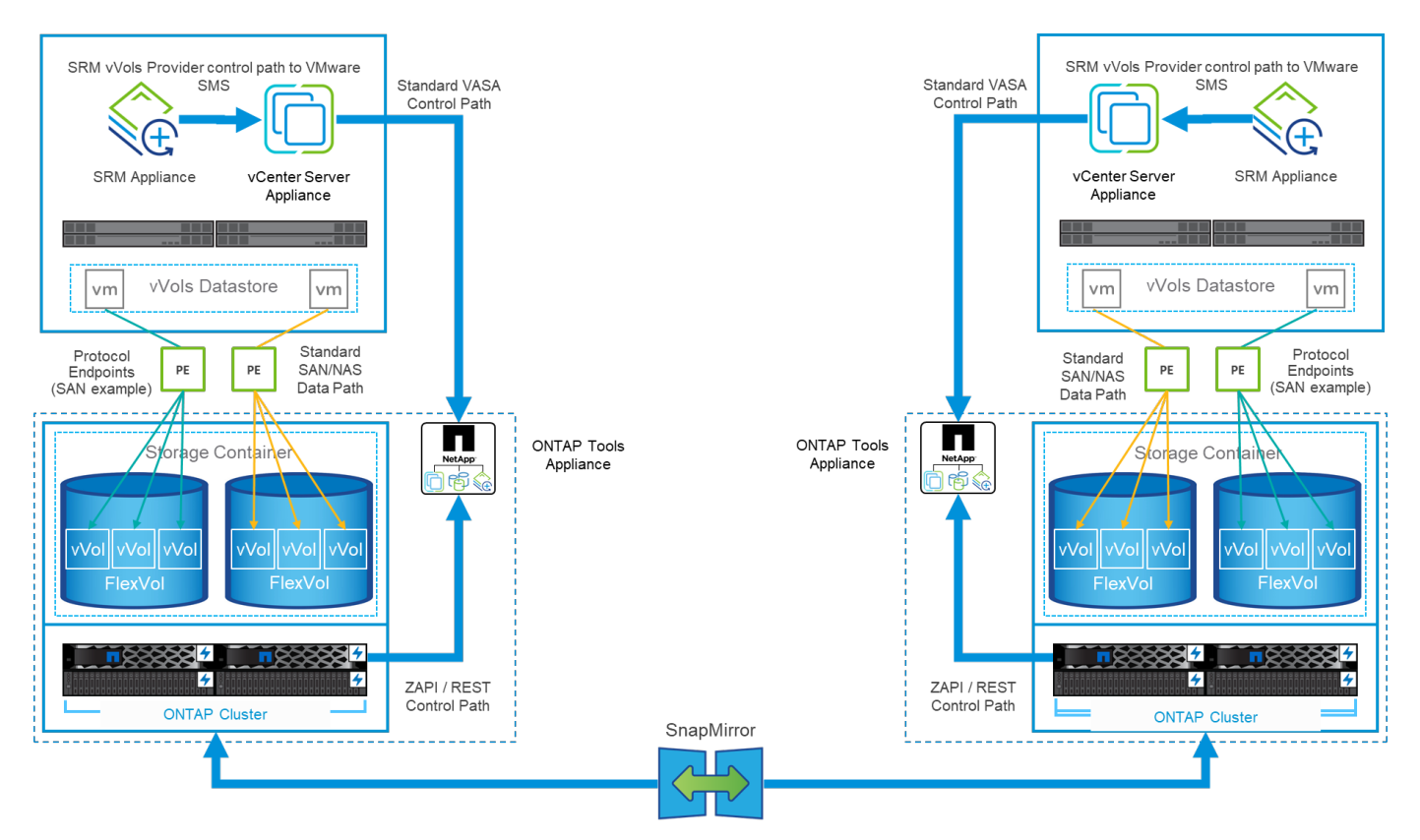

## **MetroCluster** 支援

雖然 ONTAP 工具無法觸發 MetroCluster 切轉、但它確實支援採用統一 vSphere 都會儲存叢集( VMSC )組態 的 NetApp MetroCluster 系統來支援 VVols 備份磁碟區。MetroCluster 系統的移轉是以正常方式處理。

雖然 NetApp SnapMirror Business Continuity ( SM-BC )也可作為 VMSC 組態的基礎、但 VVols 目前不支援 這項功能。

如需 NetApp MetroCluster 的詳細資訊、請參閱以下指南:

["\\_TR-4689 MetroCluster IP](https://www.netapp.com/media/13481-tr4689.pdf) [解決方案](https://www.netapp.com/media/13481-tr4689.pdf)[架構](https://www.netapp.com/media/13481-tr4689.pdf)[與設計](https://www.netapp.com/media/13481-tr4689.pdf) [\\_"](https://www.netapp.com/media/13481-tr4689.pdf)

["\\_TR-4705 NetApp MetroCluster](https://www.netapp.com/pdf.html?item=/media/13480-tr4705.pdf) [解決方案](https://www.netapp.com/pdf.html?item=/media/13480-tr4705.pdf)[架構](https://www.netapp.com/pdf.html?item=/media/13480-tr4705.pdf)[與設計](https://www.netapp.com/pdf.html?item=/media/13480-tr4705.pdf) [\\_"](https://www.netapp.com/pdf.html?item=/media/13480-tr4705.pdf)

["VMware KB 2031038 VMware vSphere](https://kb.vmware.com/s/article/2031038) [支援](https://kb.vmware.com/s/article/2031038) [NetApp MetroCluster \\_"](https://kb.vmware.com/s/article/2031038)

### **VVols** 備份總覽

有幾種方法可以保護 VM 、例如使用客體內備份代理程式、將 VM 資料檔案附加至備份 Proxy 、或使用定義的 API (例如 VMware VADP )。VVols 可以使用相同的機制來保護、許多 NetApp 合作夥伴也支援 VM 備份、包 括 vVols 。

如前所述、 VMware vCenter 託管快照會卸載至節省空間且快速的 ONTAP 檔案 /LUN 複本。這些資料可用於快 速手動備份、但 vCenter 最多可限制為 32 個快照。您可以使用 vCenter 拍攝快照、並視需要進行還原。

從 SnapCenter Plugin for VMware vSphere ( SCV ) 4.6 開始、搭配 ONTAP 工具 9.10 及更新版本使用時、 新增了對使用 ONTAP FlexVol Volume 快照的 vVols 型虛擬機器的損毀一致備份與還原支援、並支援 SnapMirror 和 SnapVault 複寫。每個磁碟區最多可支援 1023 個快照。此外、選擇控制閥也可以使用 SnapMirror 搭配鏡射儲存庫原則、在次要磁碟區上儲存更多快照、並保留更長的時間。

vSphere 8.0 支援是採用分離式本機外掛程式架構的 4.7 號選擇控制閥推出的。vSphere 8.0U1 支援已新增至 4 號選擇控制閥 4.8 、該選擇控制閥已完全移轉至新的遠端外掛程式架構。

### 適用於 **VMware vSphere** 的 **VVols Backup** 搭配 **SnapCenter** 外掛程式

有了 NetApp SnapCenter 、您現在可以根據標籤和 / 或資料夾、為 vVols 建立資源群組、以自動利用 ONTAP 的 FlexVol 快照來執行 vVols 型 VM 。這可讓您定義備份與還原服務、以便在虛擬機器在環境中動態佈建時、自 動保護這些虛擬機器。

適用於 VMware vSphere 的 SnapCenter 外掛程式部署為登錄為 vCenter 擴充功能的獨立應用裝置、可透過 vCenter UI 或 REST API 進行管理、以實現備份與還原服務自動化。

架構**SnapCenter**

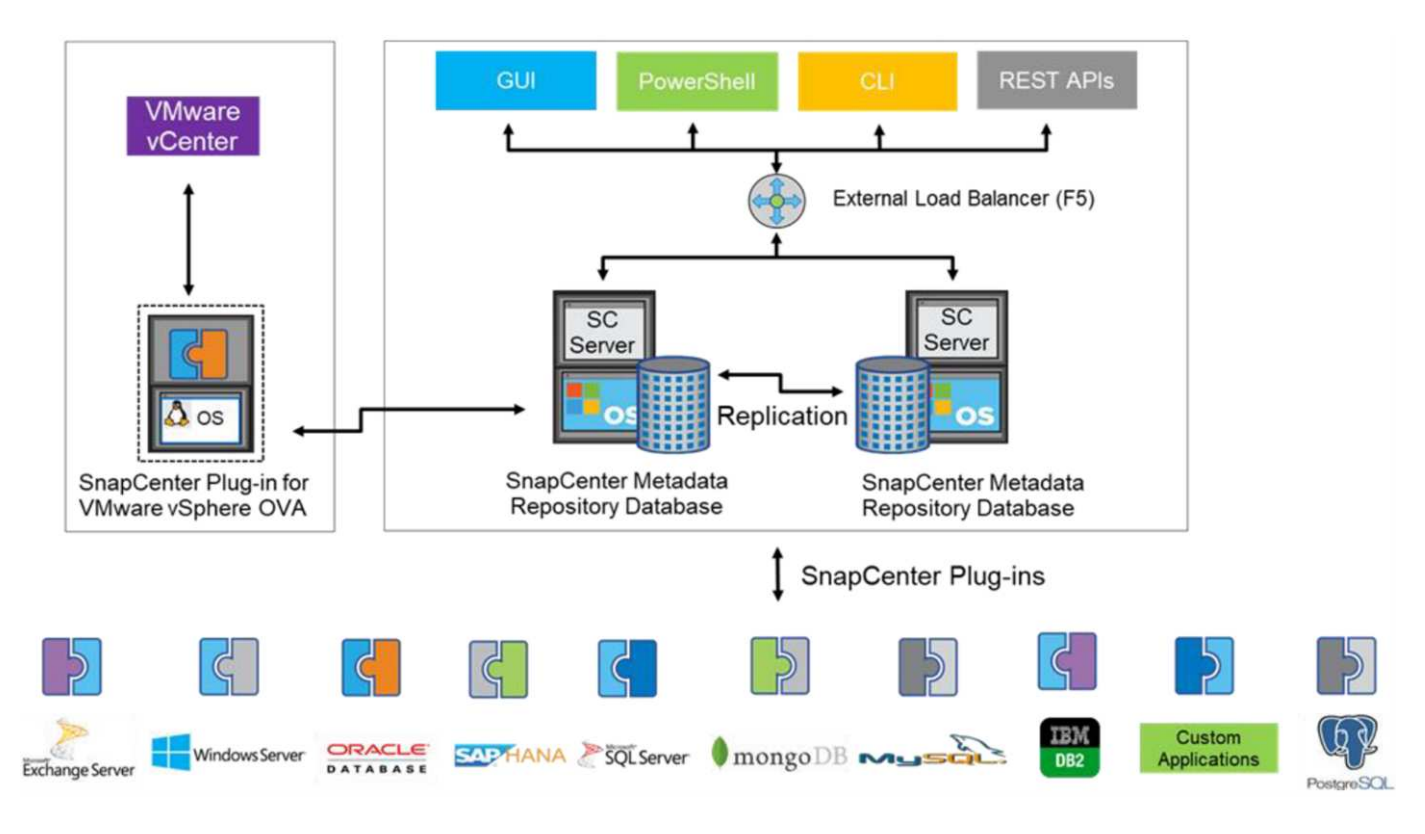

由於其他 SnapCenter 外掛程式在撰寫本文時尚未支援 vVols 、因此我們將著重於本文中的獨立部署模型。

由於 SnapCenter 使用 ONTAP FlexVol 快照、因此 vSphere 上不會產生任何額外負荷、也不會像傳統 VM 使用 vCenter 託管快照時所見到的效能損失。此外、由於選擇控制閥的功能是透過 REST API 公開、因此使用 VMware Aria Automation 、 Ansible 、 Terraform 等工具、以及幾乎任何其他能夠使用標準 REST API 的自動化 工具、都能輕鬆建立自動化工作流程。

如需SnapCenter 有關靜態API的資訊、請參閱 ["REST API](https://docs.netapp.com/us-en/snapcenter/sc-automation/overview_rest_apis.html)[總覽](https://docs.netapp.com/us-en/snapcenter/sc-automation/overview_rest_apis.html)["](https://docs.netapp.com/us-en/snapcenter/sc-automation/overview_rest_apis.html)

如需SnapCenter VMware vSphere REST API的靜態外掛程式資訊、請參閱 ["VMware vSphere REST API](https://docs.netapp.com/us-en/sc-plugin-vmware-vsphere/scpivs44_rest_apis_overview.html) [的](https://docs.netapp.com/us-en/sc-plugin-vmware-vsphere/scpivs44_rest_apis_overview.html)[VMware](https://docs.netapp.com/us-en/sc-plugin-vmware-vsphere/scpivs44_rest_apis_overview.html)[外掛](https://docs.netapp.com/us-en/sc-plugin-vmware-vsphere/scpivs44_rest_apis_overview.html)[程](https://docs.netapp.com/us-en/sc-plugin-vmware-vsphere/scpivs44_rest_apis_overview.html)[式](https://docs.netapp.com/us-en/sc-plugin-vmware-vsphere/scpivs44_rest_apis_overview.html)[SnapCenter"](https://docs.netapp.com/us-en/sc-plugin-vmware-vsphere/scpivs44_rest_apis_overview.html)

#### 最佳實務做法

下列最佳實務做法可協助您充分發揮 SnapCenter 部署的效益。

- 選擇控制閥同時支援 vCenter Server RBAC 和 ONTAP RBAC 、並包含預先定義的 vCenter 角色、這些角 色會在登錄外掛程式時自動為您建立。您可以深入瞭解受支援的 RBAC 類型 ["](https://docs.netapp.com/us-en/sc-plugin-vmware-vsphere/scpivs44_types_of_rbac_for_snapcenter_users.html)[請](https://docs.netapp.com/us-en/sc-plugin-vmware-vsphere/scpivs44_types_of_rbac_for_snapcenter_users.html)[按](https://docs.netapp.com/us-en/sc-plugin-vmware-vsphere/scpivs44_types_of_rbac_for_snapcenter_users.html)[這](https://docs.netapp.com/us-en/sc-plugin-vmware-vsphere/scpivs44_types_of_rbac_for_snapcenter_users.html)[裡](https://docs.netapp.com/us-en/sc-plugin-vmware-vsphere/scpivs44_types_of_rbac_for_snapcenter_users.html)。["](https://docs.netapp.com/us-en/sc-plugin-vmware-vsphere/scpivs44_types_of_rbac_for_snapcenter_users.html)
	- 使用 vCenter UI 、使用所述的預先定義角色指派最低權限的帳戶存取權 ["](https://docs.netapp.com/us-en/sc-plugin-vmware-vsphere/scpivs44_predefined_roles_packaged_with_snapcenter.html)[請](https://docs.netapp.com/us-en/sc-plugin-vmware-vsphere/scpivs44_predefined_roles_packaged_with_snapcenter.html)[按](https://docs.netapp.com/us-en/sc-plugin-vmware-vsphere/scpivs44_predefined_roles_packaged_with_snapcenter.html)[這](https://docs.netapp.com/us-en/sc-plugin-vmware-vsphere/scpivs44_predefined_roles_packaged_with_snapcenter.html)[裡](https://docs.netapp.com/us-en/sc-plugin-vmware-vsphere/scpivs44_predefined_roles_packaged_with_snapcenter.html)["](https://docs.netapp.com/us-en/sc-plugin-vmware-vsphere/scpivs44_predefined_roles_packaged_with_snapcenter.html)。
	- 如果您在 SnapCenter 伺服器上使用選擇控制閥、則必須指派 *SnapCenterAdmin* 角色。
	- ONTAP RBAC 是指用於新增及管理選擇控制閥所使用儲存系統的使用者帳戶。ONTAP RBAC 不適用 於 vVols 型備份。深入瞭解 ONTAP RBAC 和選擇控制閥 ["](https://docs.netapp.com/us-en/sc-plugin-vmware-vsphere/scpivs44_ontap_rbac_features_in_snapcenter.html)[請](https://docs.netapp.com/us-en/sc-plugin-vmware-vsphere/scpivs44_ontap_rbac_features_in_snapcenter.html)[按](https://docs.netapp.com/us-en/sc-plugin-vmware-vsphere/scpivs44_ontap_rbac_features_in_snapcenter.html)[這](https://docs.netapp.com/us-en/sc-plugin-vmware-vsphere/scpivs44_ontap_rbac_features_in_snapcenter.html)[裡](https://docs.netapp.com/us-en/sc-plugin-vmware-vsphere/scpivs44_ontap_rbac_features_in_snapcenter.html)["](https://docs.netapp.com/us-en/sc-plugin-vmware-vsphere/scpivs44_ontap_rbac_features_in_snapcenter.html)。
- 使用 SnapMirror 將備份資料集複寫到第二個系統、以取得來源磁碟區的完整複本。如前所述、您也可以使 用鏡射資料保險箱原則、以長期保留備份資料、而不受來源磁碟區快照保留設定影響。vVols 支援這兩種機 制。
- 由於選擇控制閥也需要 VMware vSphere 的 ONTAP 工具才能使用 vVols 功能、因此請務必檢查 NetApp 互通性對照表工具( IMT )以瞭解特定版本的相容性
- 如果您在 VMware SRM 中使用 vVols 複寫、請注意您的原則 RPO 和備份排程
- 使用保留設定來設計備份原則、以符合組織定義的還原點目標( RPO )
- 在資源群組上設定通知設定、以便在執行備份時收到狀態通知(請參閱下方圖 10 )

#### 資源群組通知選項

#### **Edit Resource Group**

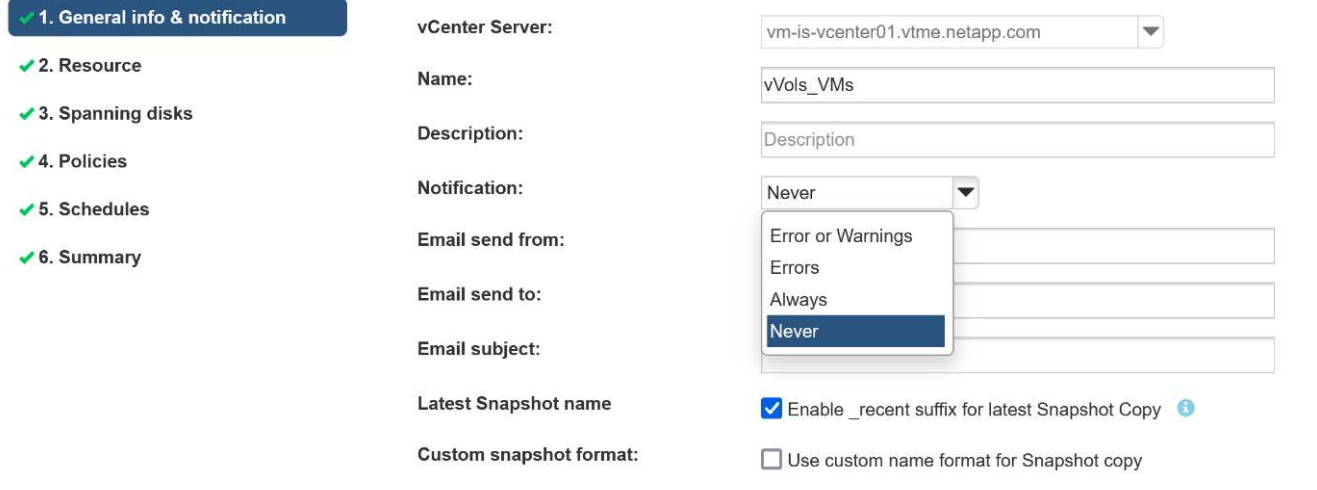

Note that the Plug-in for VMware vSphere cannot do the following:

**BACK NEXT FINISH** CANCEL

#### 使用這些文件開始使用選擇控制閥

["](https://docs.netapp.com/us-en/sc-plugin-vmware-vsphere/index.html)[深](https://docs.netapp.com/us-en/sc-plugin-vmware-vsphere/index.html)[入](https://docs.netapp.com/us-en/sc-plugin-vmware-vsphere/index.html)[瞭](https://docs.netapp.com/us-en/sc-plugin-vmware-vsphere/index.html)[SnapCenter](https://docs.netapp.com/us-en/sc-plugin-vmware-vsphere/index.html) [解](https://docs.netapp.com/us-en/sc-plugin-vmware-vsphere/index.html)[VMware vSphere](https://docs.netapp.com/us-en/sc-plugin-vmware-vsphere/index.html)[的功能](https://docs.netapp.com/us-en/sc-plugin-vmware-vsphere/index.html)["](https://docs.netapp.com/us-en/sc-plugin-vmware-vsphere/index.html)

["](https://docs.netapp.com/us-en/sc-plugin-vmware-vsphere/scpivs44_deploy_snapcenter_plug-in_for_vmware_vsphere.html)[部署](https://docs.netapp.com/us-en/sc-plugin-vmware-vsphere/scpivs44_deploy_snapcenter_plug-in_for_vmware_vsphere.html)[SnapCenter VMware vSphere](https://docs.netapp.com/us-en/sc-plugin-vmware-vsphere/scpivs44_deploy_snapcenter_plug-in_for_vmware_vsphere.html)[的](https://docs.netapp.com/us-en/sc-plugin-vmware-vsphere/scpivs44_deploy_snapcenter_plug-in_for_vmware_vsphere.html)[VMware vCenter](https://docs.netapp.com/us-en/sc-plugin-vmware-vsphere/scpivs44_deploy_snapcenter_plug-in_for_vmware_vsphere.html)[外掛](https://docs.netapp.com/us-en/sc-plugin-vmware-vsphere/scpivs44_deploy_snapcenter_plug-in_for_vmware_vsphere.html)[程](https://docs.netapp.com/us-en/sc-plugin-vmware-vsphere/scpivs44_deploy_snapcenter_plug-in_for_vmware_vsphere.html)[式](https://docs.netapp.com/us-en/sc-plugin-vmware-vsphere/scpivs44_deploy_snapcenter_plug-in_for_vmware_vsphere.html)["](https://docs.netapp.com/us-en/sc-plugin-vmware-vsphere/scpivs44_deploy_snapcenter_plug-in_for_vmware_vsphere.html)

## <span id="page-24-0"></span>疑難排解

有幾種疑難排解資源可提供額外資訊。

## **NetApp** 支援網站

除了 NetApp 虛擬化產品的各種知識庫文章之外、 NetApp 支援網站 也提供方便的登陸頁面 ["VMware vSphere](https://mysupport.netapp.com/site/products/all/details/otv/docs-tab) [適用的工具](https://mysupport.netapp.com/site/products/all/details/otv/docs-tab)[ONTAP"](https://mysupport.netapp.com/site/products/all/details/otv/docs-tab) 產品。此入口網站提供 NetApp 社群文章、下載、技術報告及 VMware 解決方案討論的連 結。您可以在以下網址取得:

#### ["NetApp](https://mysupport.netapp.com/site/products/all/details/otv/docs-tab) [支援](https://mysupport.netapp.com/site/products/all/details/otv/docs-tab)[網](https://mysupport.netapp.com/site/products/all/details/otv/docs-tab)[站](https://mysupport.netapp.com/site/products/all/details/otv/docs-tab)["](https://mysupport.netapp.com/site/products/all/details/otv/docs-tab)

其他解決方案文件可於此處取得:

["](https://docs.netapp.com/us-en/netapp-solutions/vmware/index.html)*[Broadcom](https://docs.netapp.com/us-en/netapp-solutions/vmware/index.html)* [的](https://docs.netapp.com/us-en/netapp-solutions/vmware/index.html) [NetApp](https://docs.netapp.com/us-en/netapp-solutions/vmware/index.html) [虛擬化解決方案](https://docs.netapp.com/us-en/netapp-solutions/vmware/index.html)["](https://docs.netapp.com/us-en/netapp-solutions/vmware/index.html)

#### 產品疑難排解

ONTAP 工具的各種元件(例如 vCenter 外掛程式、 VASA Provider 和儲存複寫介面卡)都會記錄在 NetApp 文 件儲存庫中。不過、每個都有一個知識庫的個別小節、可能有特定的疑難排解程序。這些解決了 VASA Provider 可能遇到的最常見問題。

#### **Vasa Provider UI** 問題

vCenter vSphere Web Client 偶爾會遇到與 Serenity 元件有關的問題、導致無法顯示 VASA Provider for ONTAP 功能表項目。請參閱部署指南或本知識庫中的解決 VASA Provider 註冊問題 ["](https://kb.netapp.com/Advice_and_Troubleshooting/Data_Storage_Software/VSC_and_VASA_Provider/How_to_resolve_display_issues_with_the_vSphere_Web_Client)[文](https://kb.netapp.com/Advice_and_Troubleshooting/Data_Storage_Software/VSC_and_VASA_Provider/How_to_resolve_display_issues_with_the_vSphere_Web_Client)[章](https://kb.netapp.com/Advice_and_Troubleshooting/Data_Storage_Software/VSC_and_VASA_Provider/How_to_resolve_display_issues_with_the_vSphere_Web_Client)["](https://kb.netapp.com/Advice_and_Troubleshooting/Data_Storage_Software/VSC_and_VASA_Provider/How_to_resolve_display_issues_with_the_vSphere_Web_Client)。

#### **VVols** 資料存放區資源配置失敗

有時 vCenter 服務在建立 vVols 資料存放區時可能會逾時。若要修正此問題、請重新啟動 VMware-SPS 服務、 然後使用 vCenter 功能表 ( Storage > New Datastore ) 重新掛載 vVols 資料存放區。本節內容涵蓋《管理指 南》中 vCenter Server 6.5 的 VVols 資料存放區資源配置失敗。

#### 升級 **Unified Appliance** 無法掛載 **ISO**

由於 vCenter 發生錯誤、用於將 Unified Appliance 從一個版本升級至下一個版本的 ISO 可能無法掛載。如果 ISO 能夠附加至 vCenter 中的應用裝置、請遵循此知識庫中的程序 ["](https://kb.netapp.com/Advice_and_Troubleshooting/Data_Storage_Software/VSC_and_VASA_Provider/Virtual_Storage_Console_(VSC)%3A_Upgrading_VSC_appliance_fails_%22failed_to_mount_ISO%22)[文](https://kb.netapp.com/Advice_and_Troubleshooting/Data_Storage_Software/VSC_and_VASA_Provider/Virtual_Storage_Console_(VSC)%3A_Upgrading_VSC_appliance_fails_%22failed_to_mount_ISO%22)[章](https://kb.netapp.com/Advice_and_Troubleshooting/Data_Storage_Software/VSC_and_VASA_Provider/Virtual_Storage_Console_(VSC)%3A_Upgrading_VSC_appliance_fails_%22failed_to_mount_ISO%22)["](https://kb.netapp.com/Advice_and_Troubleshooting/Data_Storage_Software/VSC_and_VASA_Provider/Virtual_Storage_Console_(VSC)%3A_Upgrading_VSC_appliance_fails_%22failed_to_mount_ISO%22) 以解決此問題。

#### 版權資訊

Copyright © 2024 NetApp, Inc. 版權所有。台灣印製。非經版權所有人事先書面同意,不得將本受版權保護文件 的任何部分以任何形式或任何方法(圖形、電子或機械)重製,包括影印、錄影、錄音或儲存至電子檢索系統 中。

由 NetApp 版權資料衍伸之軟體必須遵守下列授權和免責聲明:

此軟體以 NETAPP「原樣」提供,不含任何明示或暗示的擔保,包括但不限於有關適售性或特定目的適用性之 擔保,特此聲明。於任何情況下,就任何已造成或基於任何理論上責任之直接性、間接性、附隨性、特殊性、懲 罰性或衍生性損害(包括但不限於替代商品或服務之採購;使用、資料或利潤上的損失;或企業營運中斷),無 論是在使用此軟體時以任何方式所產生的契約、嚴格責任或侵權行為(包括疏忽或其他)等方面,NetApp 概不 負責,即使已被告知有前述損害存在之可能性亦然。

NetApp 保留隨時變更本文所述之任何產品的權利,恕不另行通知。NetApp 不承擔因使用本文所述之產品而產 生的責任或義務,除非明確經過 NetApp 書面同意。使用或購買此產品並不會在依據任何專利權、商標權或任何 其他 NetApp 智慧財產權的情況下轉讓授權。

本手冊所述之產品受到一項(含)以上的美國專利、國外專利或申請中專利所保障。

有限權利說明:政府機關的使用、複製或公開揭露須受 DFARS 252.227-7013(2014 年 2 月)和 FAR 52.227-19(2007 年 12 月)中的「技術資料權利 - 非商業項目」條款 (b)(3) 小段所述之限制。

此處所含屬於商業產品和 / 或商業服務(如 FAR 2.101 所定義)的資料均為 NetApp, Inc. 所有。根據本協議提 供的所有 NetApp 技術資料和電腦軟體皆屬於商業性質,並且完全由私人出資開發。 美國政府對於該資料具有 非專屬、非轉讓、非轉授權、全球性、有限且不可撤銷的使用權限,僅限於美國政府為傳輸此資料所訂合約所允 許之範圍,並基於履行該合約之目的方可使用。除非本文另有規定,否則未經 NetApp Inc. 事前書面許可,不得 逕行使用、揭露、重製、修改、履行或展示該資料。美國政府授予國防部之許可權利,僅適用於 DFARS 條款 252.227-7015(b)(2014 年 2 月)所述權利。

商標資訊

NETAPP、NETAPP 標誌及 <http://www.netapp.com/TM> 所列之標章均為 NetApp, Inc. 的商標。文中所涉及的所 有其他公司或產品名稱,均為其各自所有者的商標,不得侵犯。